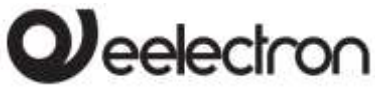

## **9025 CAPACITIVE RANGE RT07A01KNX Capacitive Thermostat RH07A01KNX Capacitive Thermostat / Humidistat Product Handbook**

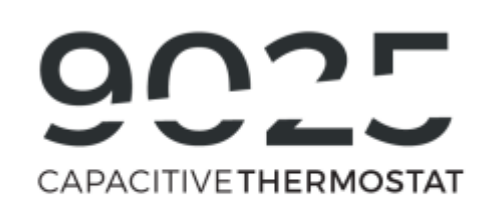

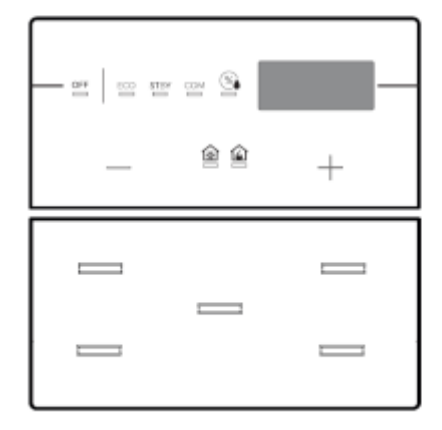

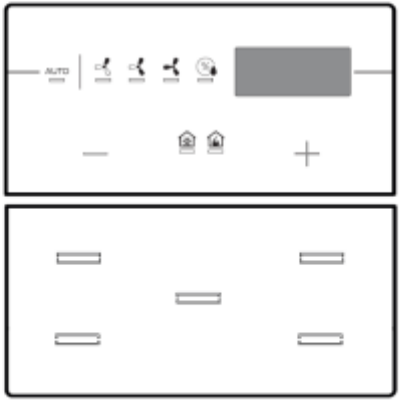

#### Product:

RT07A01KNX RH07A01KNX

#### Description:

9025 capacitive thermostat / humidistat

#### Document

Version**: 1.4**

#### Date:

21/03/2019

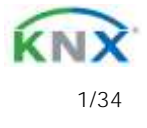

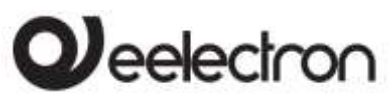

#### **INDEX**

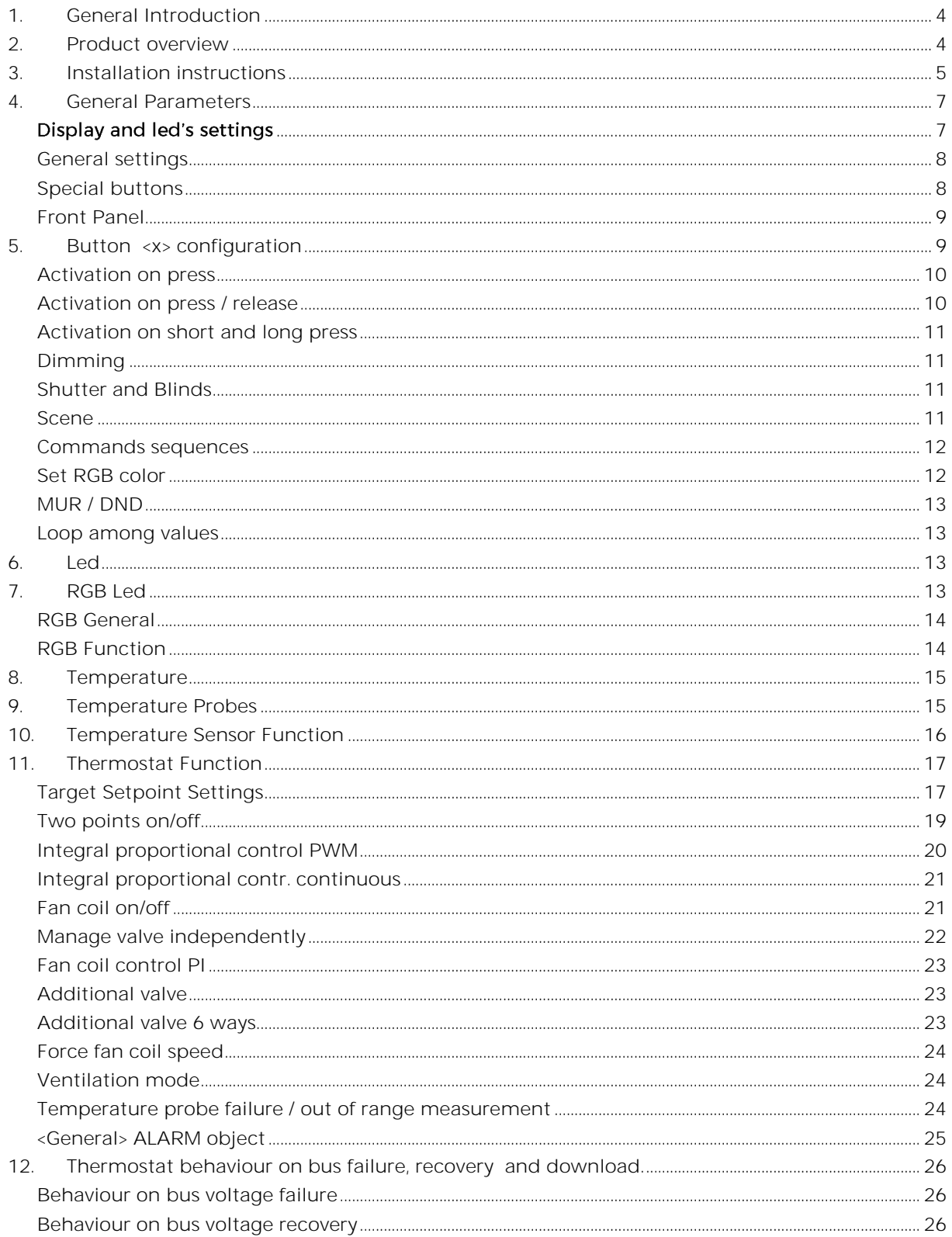

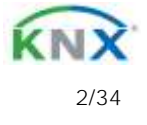

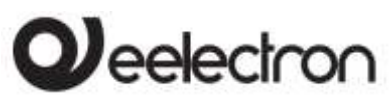

#### RX07A01KNXFI00010104 HANDBOOK.DOCX

RTx07A01KNX- 9025 capacitive thermostat / humidistat - Product Handbook

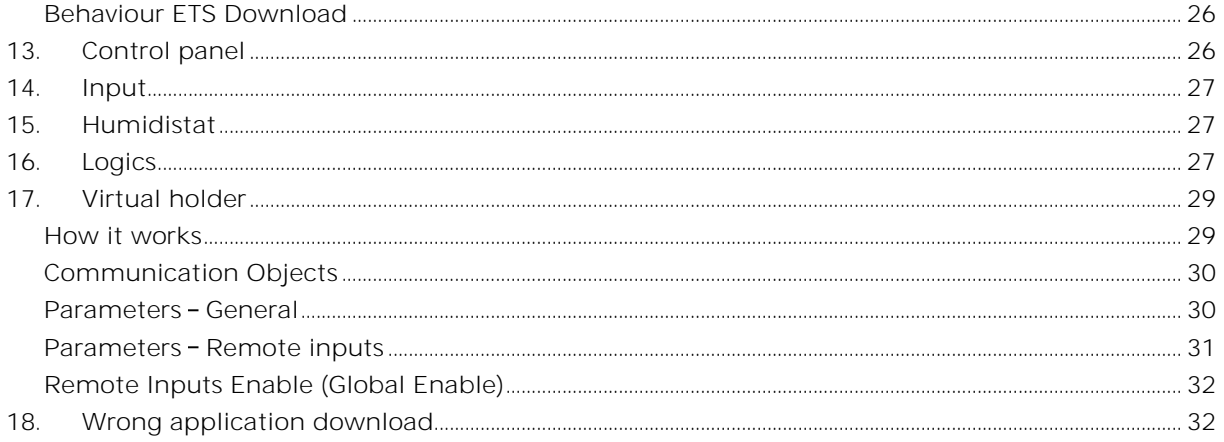

Any information inside this manual can be changed without advice.

This handbook can be download freely from the website: www.eelectron.com

Exclusion of liability:

Despite checking that the contents of this document match the hardware and software, deviations cannot be completely excluded. We therefore cannot accept any liability for this.

Any necessary corrections will be incorporated into newer versions of this manual.

Symbol for relevant information

Symbol for warning

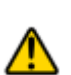

 $\mathbf{Q}$ 

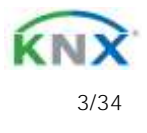

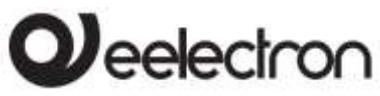

### <span id="page-3-0"></span>**1. General Introduction**

This manual is intended to be used by installers and describes functions and parameters of the 9025 capacitive thermostat and thermostat / humidistat and how is possible to change settings and configurations using ETS software tool.

#### <span id="page-3-1"></span>**2. Product overview**

9025 capacitive thermostat / humidistat is designed to be installed in Home and Building installations (i.e. offices, hotels, private houses, etc...).

9025 RT07A01KNX and RH07A01KNX are KNX® room temperature controller that includes 7 configurable capacitive buttons for on / off, dimming, rolling shutters and venetian controls, scene recall and control, object sequences, local thermostat controls, etc.

Device offers a 2 stage thermostat with integrated PI controller to control heating and cooling equipments, valves, 2 and 4 pipes fan coils etc ..

Device has an embedded temperature sensor and a rear 2 poles connector, configurable as digital or analog input; It's possible to connect an additional NTC temperature probe (eelectron codes TS01A01ACC or TS01B01ACC - not included) to perform a direct temperature measurement.

A version with integrated temperature and relative humidity sensor (RH07A01KNX) is available usable for controlling actuators for ambient humidity control.

Device has a RGB led bar on the front side in order to visualize thermostat operating modes or feedbacks and other values available over the KNX bus.

Glass covers are available for HOTEL or RESIDENTIAL applications; both covers can be in CUSTOM version. Using glasses in CUSTOM version is possible to light up custom and interchangeable icons matching with the associated function.

The 9025 KNX® range is mounted in 2 module box and is compliant with main standards (British, German, Italian, etc).

#### **Capacitive and Proximity features:**

Device has 7 capacitive switches with proximity function. If economy mode is enable device goes in eco mode (all the led's switched off) after a configurable time; it can be awakened if it detects the presence within a few centimetres.

RGB bar and display can be set to go in eco mode as well.

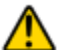

#### **WARNING**

If the cover is applied with the device switched on - than you have to wait about 2 minutes to let the device adapt to the presence of the cover; in the meantime it's possible that the button doesn't react to the finger press.

**Probe:**

For NTC temperature probe the following eelectron code accessories must be used:

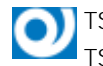

**TS01A01ACC (from -20°C to +100°C)** TS01B01ACC (from -50°C to +60°C)

#### **Buttons main functions:**

- 1 bit commands: load activation / deactivation commands (ON/OFF/TOGGLE) with short press or with differentiation of long and short press
- 1 byte commands (unsigned 0-255 or HVAC commands or value % commands).
- Sending of long action telegrams on the same address of short action or on a different group address
- Cyclic sending
- Sequences (3 commands mixing 1bit/1byte objects) with different group addresses - in short and long press mode or in toggle mode

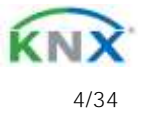

## eelectror

**RTx07A01KNX- 9025 capacitive thermostat / humidistat Product Handbook**

- Dimmer management (with single or double push-button)
- Blind / Roller Shutter management (with single or double push-button)
- Command sequences with 1 bit to manage row of lights in on/off
- RGB color setting with fixed (short press) or changing color (long press); 1 byte or 3 bytes datapoint available
- MUR/DND (Make Up Room / Do Not Disturb) function with embedded logic
- Loop among values function in order to send step by step a sequence of 1 byte values

Rear input:<br>**O** digital inputs Max. length of Connecting Cable: **10 m** (twisted cable)

For analog input: Max. length of Connecting Cable: **20 m** (twisted cable)

**Room temperature controller main functions:**  Configured as Temperature sensor - main functions:

- 2 different temperature thresholds to trigger 1 bit telegrams alarm/warning
- Enable / disable of alarm / warnings via 1 bit object

Configured as Thermostat - main functions:

- Different control algorithms: 2 point on/off; PWM; Continuous Control / Fan Coil Control
- Different setting modes: via HVAC automatic / via HVAC Manual / via Setpoint
- 2nd stage additional command object
- Window contact function
- Additional external temperature sensors (optional)

Configured as Control Panel (intended to be used as a visualization panel or user interface of another device which is responsible of the temperature control, typically a Fan Coil Controller) :

• Set and send setpoints, HVAC modes; Heat/Cool mode, etc.

- Set and send Fan Coil forced speeds.
- Visualization of internal temperature or external or a mix of them

**RGB bar main functions:**

- Temporary function for button press with fixed color
- Classic RGB: color can be changed by bus and switched on / off
- KNX feedback: Up to 5 1 bit obj feedback can be received and associated to different colors, last received is shown
- Physical dimension: different values (from 1 byte to 4 bytes) can be received from the bus and the RGB color can be set to change color on the base of the received value
- Demo color loop: sequence of color changing, warm colors, cold colors, all colors.
- Step light mode: 1 bit object can trigger the RGB led bar to switch ON in a fixed color with max priority.

**Logic and Virtual Holder Function**

Device includes some logic functions and a Virtual Holder embedded logic.

Logics - main functions

- 2 input object and 1 output obj for every logic
- Delay, retransmission of telegrams
- NOT / AND / OR / NAND / NOR / XOR / XNOR
- Bit to Byte conversion
- Byte to Bit conversion
- 1,2,4 Bytes Threshold
- <span id="page-4-0"></span>• Free expressions with 4 input objects and 1 out object

### **3. Installation instructions**

The device may be used for permanent indoor installations in dry locations within wall box mounts.

## **WARNING**

• Device must be installed keeping a minimum distance of 4 mm between electrical power

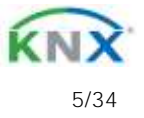

## **J**eelectron

**RTx07A01KNX- 9025 capacitive thermostat / humidistat Product Handbook**

line (mains) and input cables or red / black bus cable .

- The device must not be connected to 230V cables
- The prevailing safety rules must be heeded.
- The device must be mounted and commissioned by an authorized installer.
- The applicable safety and accident prevention regulations must be observed.
- The device must not be opened. Any faulty devices should be returned to manufacturer.
- For planning and construction of electric installations, the relevant guidelines, regulations and standards of the respective country are to be considered.
- KNX bus allows you to remotely send commands to the system actuators. Always make sure that the execution of remote commands do not lead to hazardous situations, and that the user always has a warning about which commands can be activated remotely.
- Glass covers should be handled with care to prevent the glass from being damaged or broken

For further information please visit [www.eelectron.com](http://www.eelectron.com/)

 **DISPOSAL**: The crossed-out bin symbol on the equipment or packaging means the product must not be included with other general waste at the end of its working life. The user must take the warn product to a sorted waste center, or return it to the retailer when purchasing a new one. An efficient sorted waste collection for the environmentally friendly disposal of the used device, or its subsequent recycling, helps avoid the potential negative effects on the environment and people's health, and encourages the re-use and/or recycling of the construction materials.

#### **Wall mounting sequence**

1 Fix the metal frame on the wall box using the included screws.

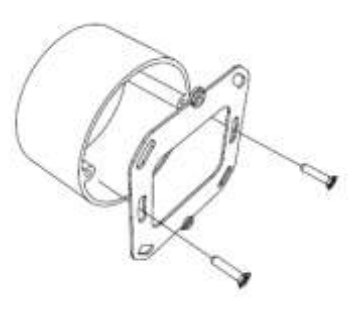

2 Connect KNX cable to the device and fix it to the metal frame using the included screws.

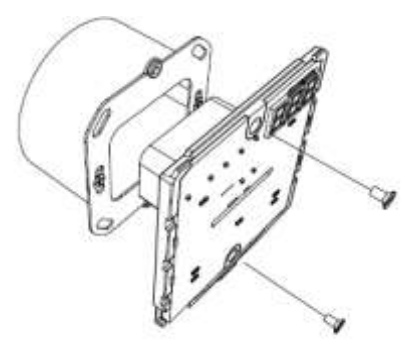

3 Apply the glass cover by attaching the top and then pushing the bottom, you must hear the click! to indicate the correct engagement

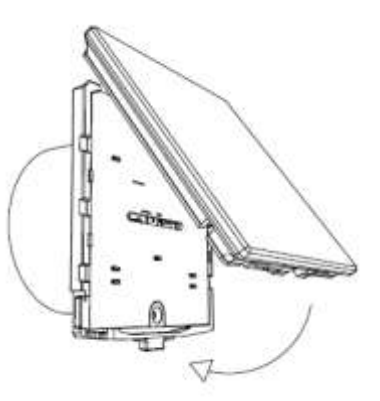

4 To release the glass cover, push the pivoting pin on the bottom of the plastic cover, then release the lower part first and then the top.

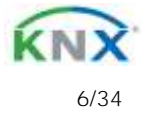

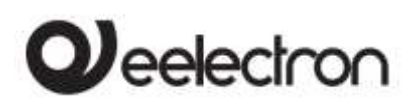

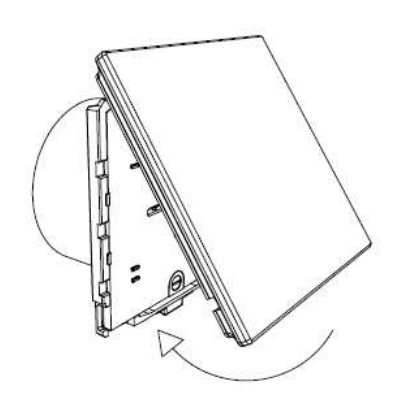

#### Physical dimensions

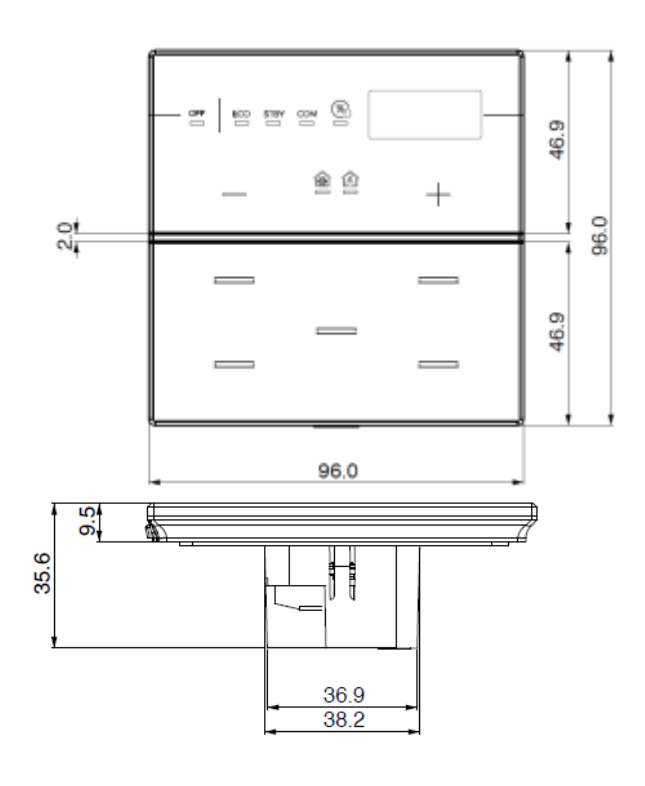

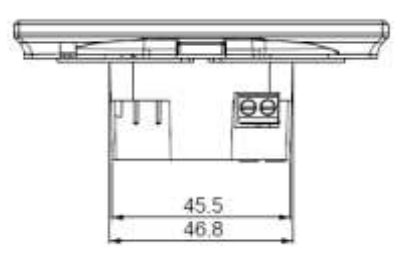

## <span id="page-6-1"></span>**4. General Parameters**

### <span id="page-6-0"></span>**Display and led's settings**

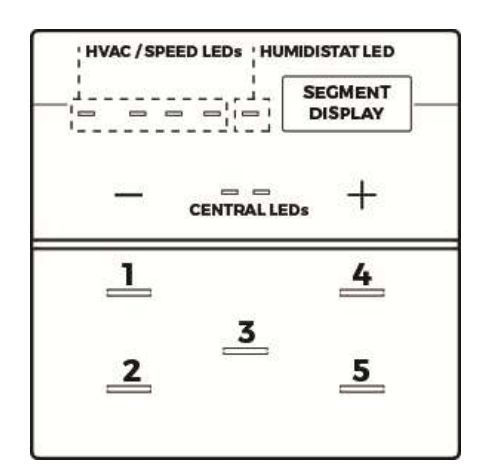

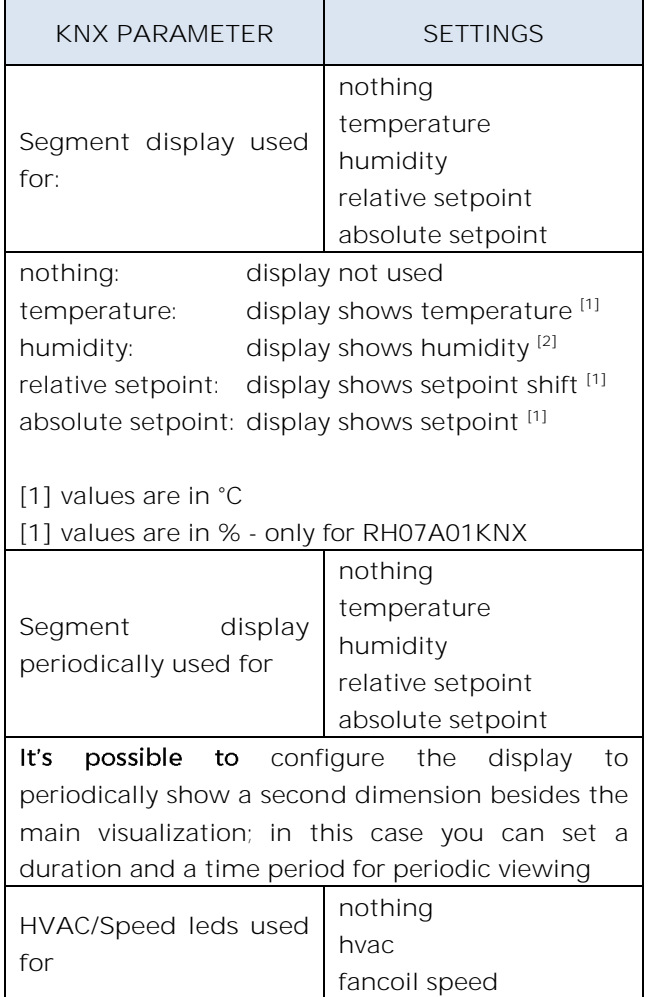

Eelectron SpA, Via Monteverdi 6, I-20025 Legnano (MI), Italia Tel: +39 0331.500802 Fax:+39 0331.564826 E-mail: info@eelectron.com We[b:www.eelectron.com](http://www.eelectron.com/)

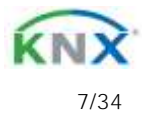

# $\mathcal Y$ eelectron

#### RX07A01KNXFI00010104\_HANDBOOK.DOCX

**RTx07A01KNX- 9025 capacitive thermostat / humidistat Product Handbook**

4 led's on the up left side can be configured to show :

HVAC: leds shows hvac status (OFF, ECONOMY, STANDBY, COMFORT)

FANCOIL SPEED: leds shows fancoil speed status (speed 1,2,3 AUTO or OFF)

Central LEDs used for | Nothing / heat-cool

Led ON means heat or cool mode active, led blinking means heat or cool controlled equipment switched ON

### <span id="page-7-0"></span>**General settings**

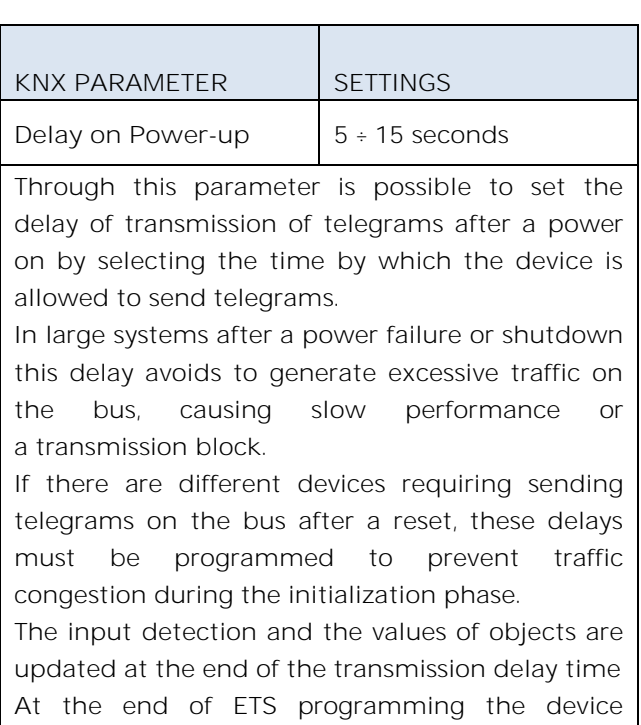

behaves like after a power on.

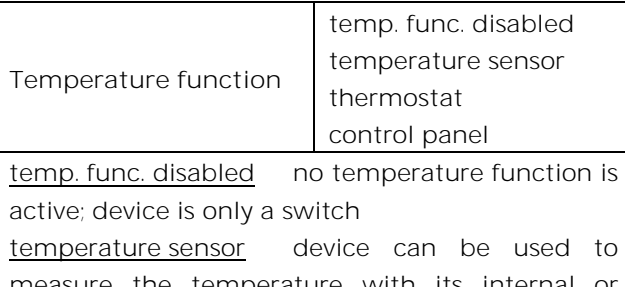

measure the temperature with its internal or additional probe, mix it with values from the KNX bus, switch on and off other equipments using 1

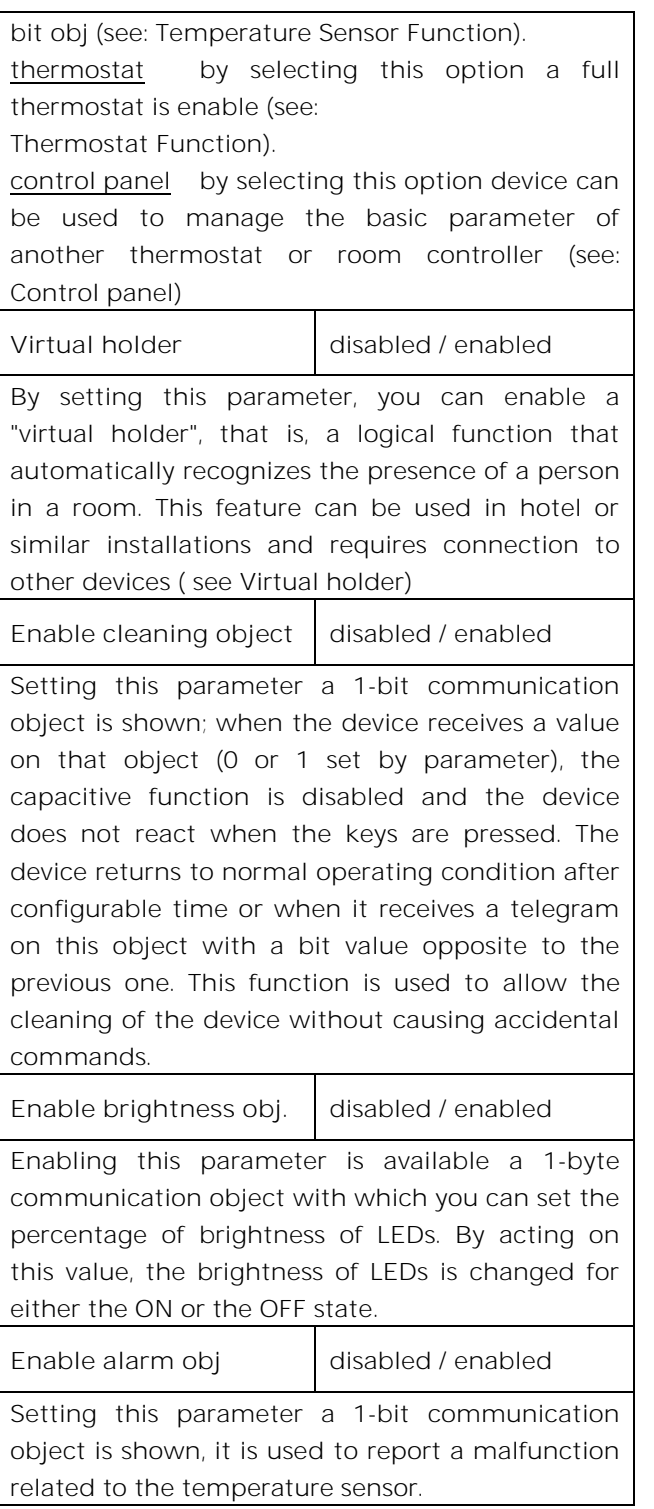

## <span id="page-7-1"></span>**Special buttons**

The "Special buttons" page is only visible if "thermostat" or "control panel" is selected for the

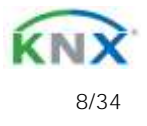

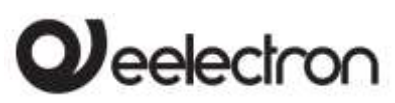

#### RX07A01KNXFI00010104\_HANDBOOK.DOCX

**RTx07A01KNX- 9025 capacitive thermostat / humidistat Product Handbook**

"Temperature function" parameter on the "General settings" page. When a button is configured as a "special button" there are no communication objects associated with it; the button it is assigned to a function that changes the behavior of the thermostat, thermostat / humidistat or control panel.

Associated functions are:

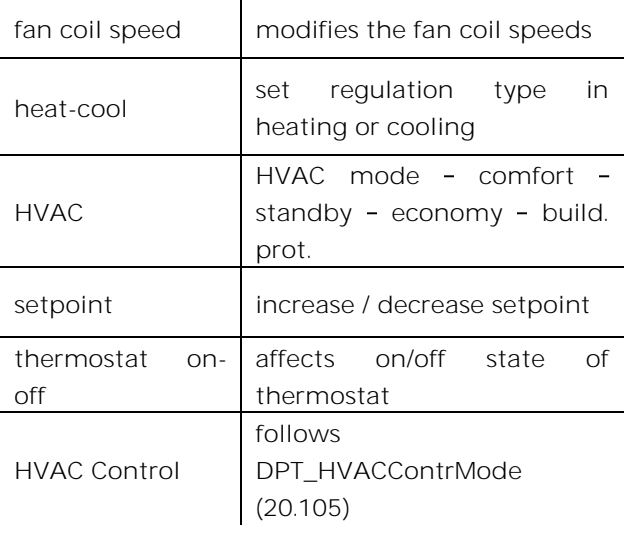

### <span id="page-8-0"></span>**Front Panel**

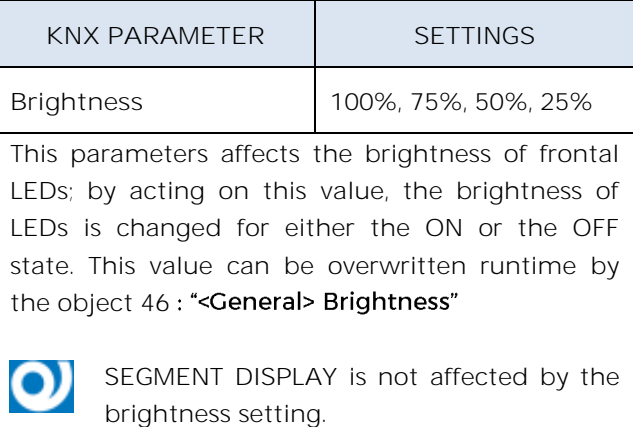

Sleep Mode (proximity) disabled / enabled

When this option is enabled, the device enters economy mode after a configurable time with the "Standby time (sec)" parameter. When the device enters in sleep mode all the LEDs are switched off,

the device is awakened by the proximity function simply by approaching the front panel. If you want one or more LEDs to stay on when the device goes into sleep mode, simply set the "Led <x> ON behavior in sleep mode" to the "stay on". The same can be done for the RGB bar if available (RGB range).

**Button press release threshold** 10 % to 100%

This parameter allows you to adjust the sensitivity of the capacitive keys, the higher the threshold the higher will be the sensitivity of the device. Setting the threshold to 100% will result in a very sensitive device while a 10% threshold will match the minimum sensitivity. Under normal environmental conditions leave the parameter to the default value (70%).

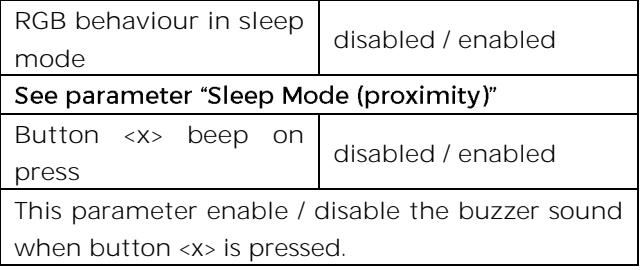

## <span id="page-8-1"></span>**5. Button <x> configuration**

For each of the 7 buttons on the device, the selections are made through a configuration page.

Every single button can be configured to perform one of the following functions:

- Activation on press
- Activation on press / release
- Activation on short and long press
- Dimming
- Shutter and blinds
- Scene
- Command sequences (short and long press)
- Command sequences (toggle function)
- Command sequences 1 bit
- Set RGB color
- MUR/DND function
- Loop among values

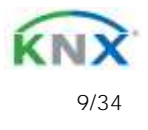

## Veelectron

**RTx07A01KNX- 9025 capacitive thermostat / humidistat Product Handbook**

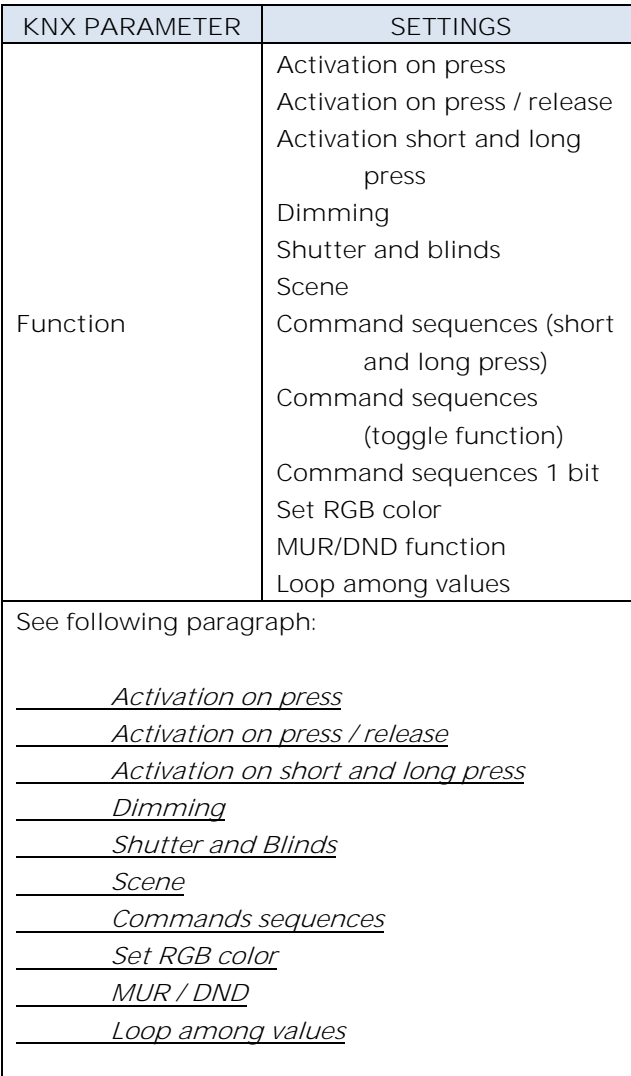

### <span id="page-9-0"></span>**Activation on press**

"Activation on press" allows you to configure the sending of telegrams when the button is pressed; device can also be configured to send periodic messages with repetition period.

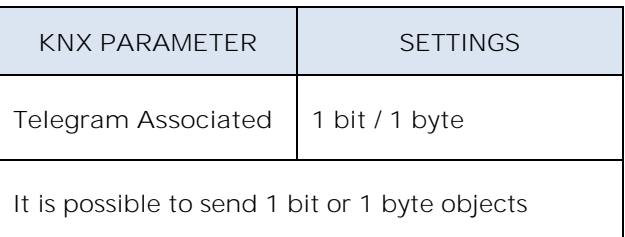

**Configurations for 1 bit object:**  On Off Toggle

**Configurations for 1 byte object:** Value 0-255 (generic signed int) Value 0-100% (scaling value in steps of 5%) HVAC Mode (DPT\_HVACMode 20.102)

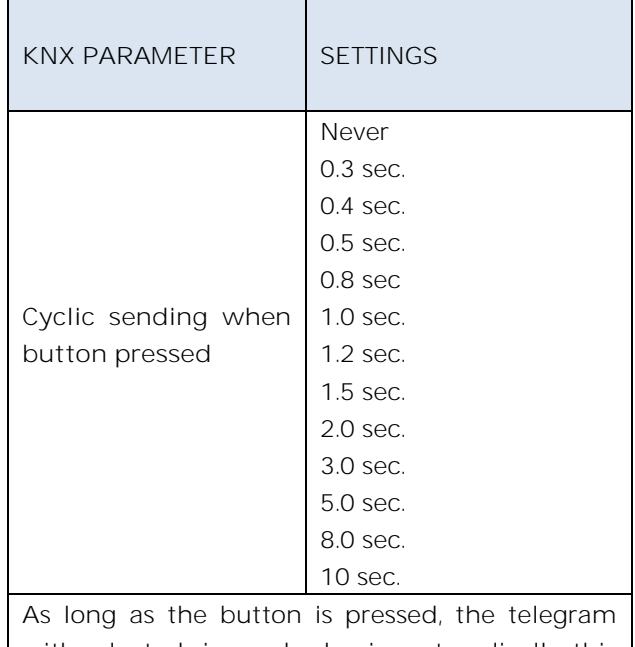

with selected size and value is sent cyclically; this parameters defines the time interval between two sendings

## <span id="page-9-1"></span>**Activation on press / release**

"Activation on press / release " allows you to configure the sending of telegrams when the button is pressed and when it is released.

Parameters are identical to the choice "activation on press"; one parameter is added:

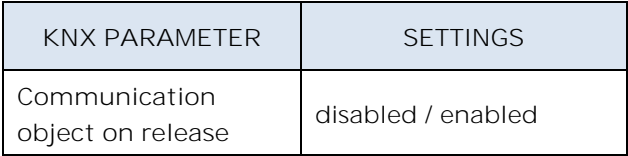

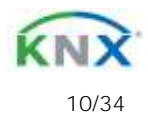

## **J**eelectron

if enabled, this parameter displays an additional communication object (<Button x> Release Action) that is transmitted on the release event, this object can be associated with a group address other than the one that sends the value associated with the pressure.

### <span id="page-10-0"></span>**Activation on short and long press**

The different duration between short and long press is defined by the parameter "Minimum time long press button".

You can set to send a telegrams with different values on short and long press or decide to send commands only on one of this events.

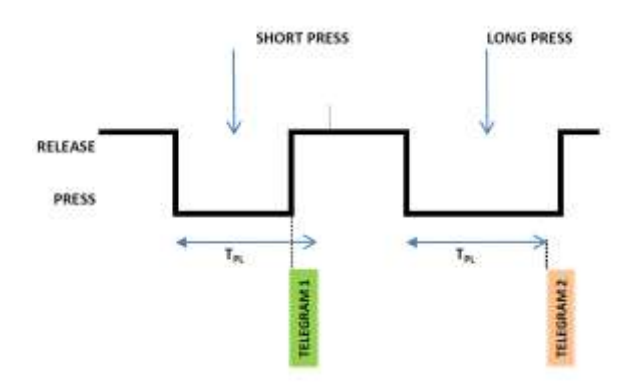

When button is pressed then counting time starts; if the button is released before time exceeds TPL time, device executes the command associated with the event of "short press" and if, on the contrary, TPL timeout expires and button is still pressed then the command associated with the event of "long press" is executed.

The parameters and mode of transmission of telegrams can be managed through "activation on long and short press" are the same set with the configuration "Activation of press / release " except for the function of cyclic sending that is not provided here.

#### <span id="page-10-1"></span>**Dimming**

Through the dimming function it's possible to control a light dimmer using short and long press of the buttons.

Each button uses 2 communication objects:

1 bit dimension for ON /OFF command associated to short press operation

4 bit dimension for brightness regulation associated to long press operation

Parameter "Minimum time long press button" can set the minimum duration of long press; "Dimming mode" and "Dimming step" can define brighter or darker behaviour and step of each long press action.

#### <span id="page-10-2"></span>**Shutter and Blinds**

Through the Shutter and Blind function it's possible to control Roller Shutters or Blinds using short and long press of the buttons. Each input uses 2 communication objects:

1 bit dimension for STEP /STOP command associated to short press operation 1 bit dimension for UP / DOWN command associated to long press operation

Parameter "Minimum time long press button" can set the minimum duration of long press; "Command drive shutter" can define up or down behaviour associated to long press action.

#### <span id="page-10-3"></span>**Scene**

In this configuration page it's possible to set the button for scene management: learn and recall scene commands.

These different behaviour (recall and learn) are performed through two different actions (short and long press) of the button.

Learn scene on long press action is enabled by a parameter; "Minimum time long press button" can set the minimum duration of long press.

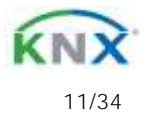

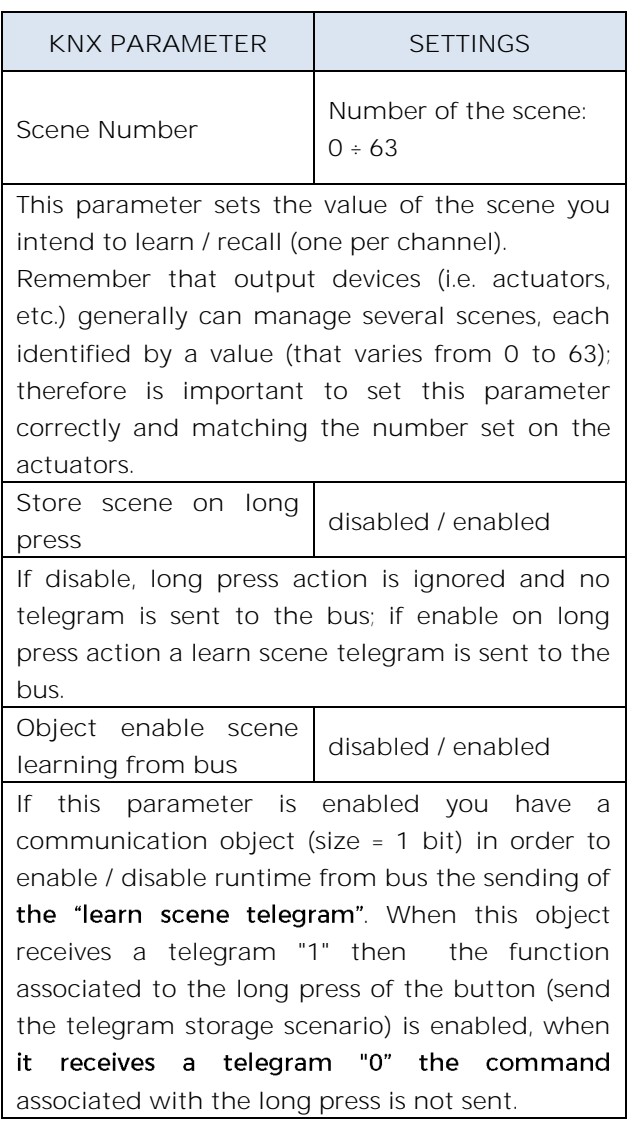

#### <span id="page-11-0"></span>**Commands sequences**

This function allows you to associate to short and long press, sequences of different commands on the bus.

For each button this function is available for short and long press or as toggle function.

The sequence consists of 2 or 3 commands which can each be sized as 1 bit or 1 byte.

Once defined the number of elements in the sequence (2 or 3) and their size (1-bit / 1 byte), you can associate different commands to each

element of the sequence or decide to send commands only on one of the two events.

The waiting time between a command and the next is fixed in 1 second.

Each object communication can be connected to a different group address.

For example it is possible to define a sequence:

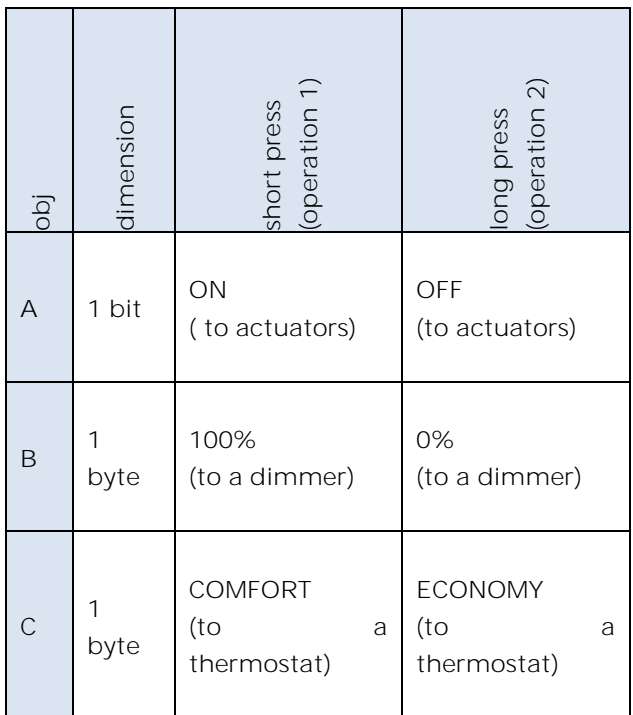

#### <span id="page-11-1"></span>**Set RGB color**

This function allows you to associate a short press of the button to a command on the bus in order to set a RGB color. The "RGB object type" parameter defines whether the command is sent with a single 3-byte object or 3x1-byte objects. It is also possible to enable a feature associated with a long press that allows to change the color which is sent with a short press. During long press the RGB central bar displays the color transition and at the time of release the selected color is stored; this means that from now every time a short press is performed the new color is sent on the bus. When the device is powered off and on the last selected color is kept in memory.

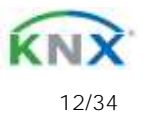

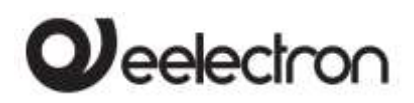

The "Enable sending color during transition" option allows you to send all color transitions during long press so that each color can be displayed on another device, not just on the RGB bar.

#### <span id="page-12-0"></span>**MUR / DND**

This function allows you to configure a key to send 1-bit commands with DND (do not disturb), MUR (make up room) or reset both signals according to the sequence described below.

Value of parameter "command associated" (column "cmd") defines which values are sent on the 2 x 1 bit objects

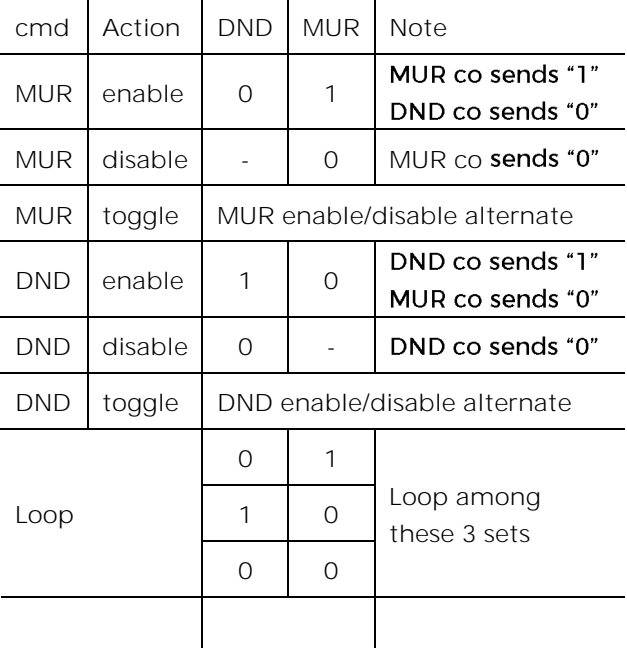

It is possible to associate a color to each of the 3 states (DND active, MUR active, MUR & DND not active); this color change the RGB bar (present on RGB range); it's also possible to send the same color to another device using a 3Byte Object DPT 232.600 RGB value 3x(0..255)

#### **Loop among values**

<span id="page-12-1"></span>With this function you can configure a button to send a 1-byte value in sequence. The sequence is composed of a number of values between 3 and 9. Each time a pressure (or release according to the "active edge" parameter) is done a value is sent following the order set in ETS: from the first (A) to the last ( I).

Two object are available:

<Button x> Loop value Output:

this object is for sending the step by step sequence

<Button x> Loop value feedback:

this object is to receive a value from the bus ; if it corresponds to any value set in the sequence then it synchronize to the related step.

#### <span id="page-12-2"></span>**6. Led**

Each button has an associated white led that can be configured by ETS as:

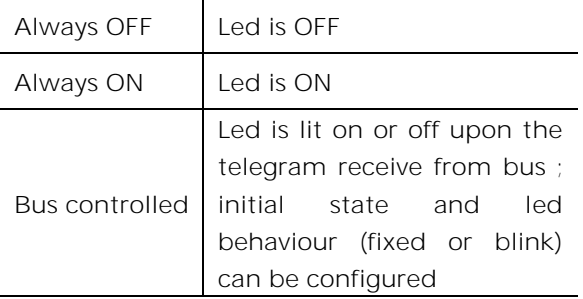

#### <span id="page-12-3"></span>**7. RGB Led**

This page is always available but the RGB bar is present only on the 9025 RGB range. For the standard range the RGB bar is not present and all the RGB effects cannot be performed.

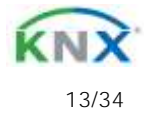

## Veelectron

**RGB General**

<span id="page-13-0"></span>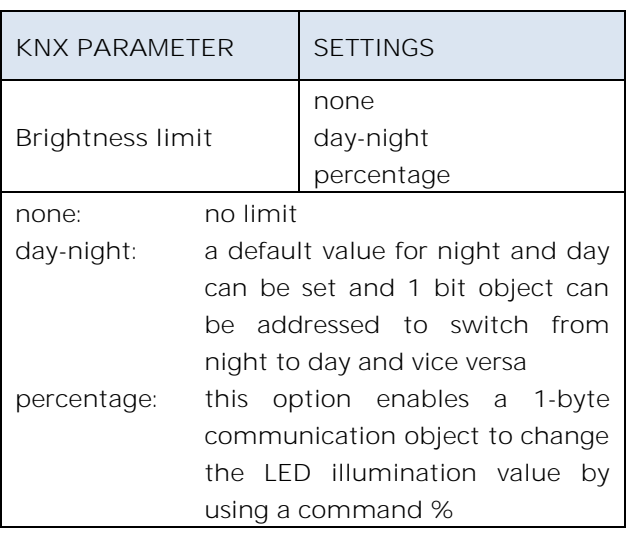

## <span id="page-13-1"></span>**RGB Function**

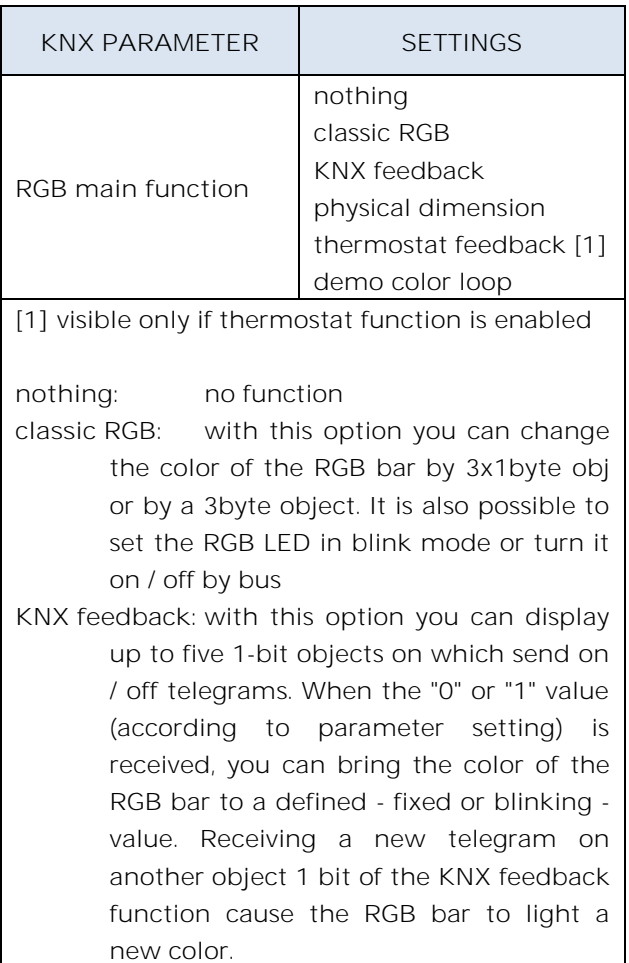

**physical dimension**: with this option, you can use the RGB bar to display the value associated with a physical size. The color of the RGB bar will change based on the received value to give a visual indication. You can choose a standard size (temperature, energy, etc.) or a generic datapoint (1,2 and 4 bytes available) and assign a color to the minimum value and another to the maximum value. The intermediate values between min and max will be displayed with colors between the selected ones, according to the color wheel - clockwise (CW) or counter clockwise (CCW). If the min and max values are exceeded the RGB bar blink can be activated to indicate alarms or malfunctions.

- **demo color loop**: this feature activates an automatic color change sequence; you can define the color range (warm / cold colors or all colors) and the transition time between two colors. With the CO object #59 <RGB> Stop Color Loop it's possible to stop the loop with telegram "0" and then to start it again with telegram "1". When the loop is stopped you can define a fixed color for this status. When it's needed to have more that one 9025 device with demo color loop running and keep them synchronized you can select one device as a "master" by setting "T" flag = 1in object #59 and link them with all the other objects #59 of the others 9025 (slaves). Every time the master change color will keep the other device synchronized. Please check to set all the parameters "color led" and "time of color change" to the same value and to start them at the same time.
- **thermostat feedback[1]**: with this option, the RGB bar will display a color related with the thermostat and defined by the parameter "thermostat data to show"

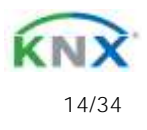

# $\mathcal Y$ eelectron

#### RX07A01KNXFI00010104\_HANDBOOK.DOCX

**RTx07A01KNX- 9025 capacitive thermostat / humidistat Product Handbook**

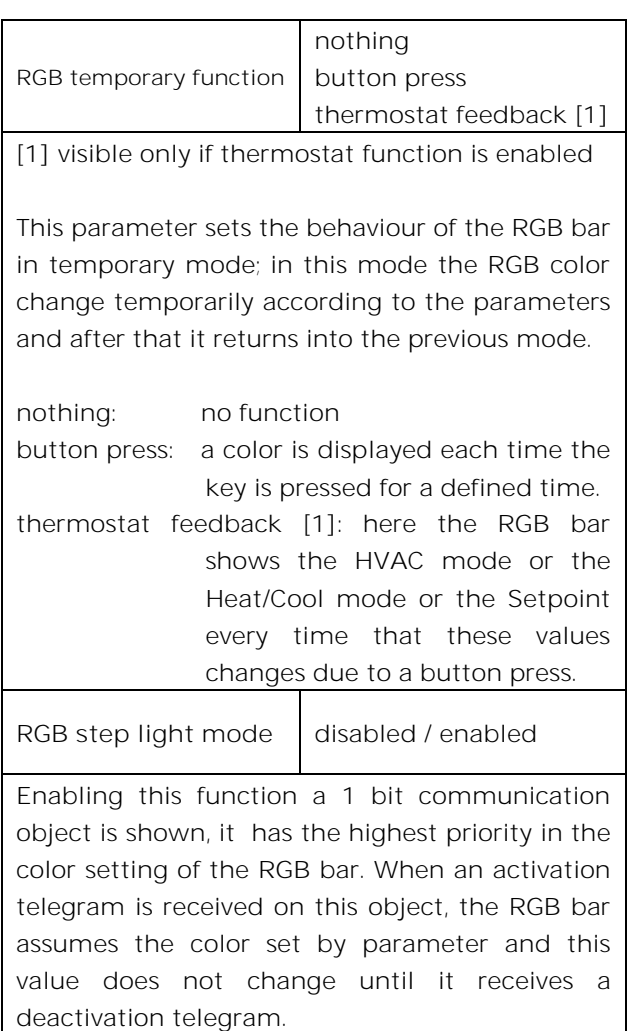

## <span id="page-14-0"></span>**8. Temperature**

The "Temperature" page allows you to configure the temperature measurement source to be used. This page is visible only if the "thermostat" or the "control panel" or "temperature sensor" is selected.

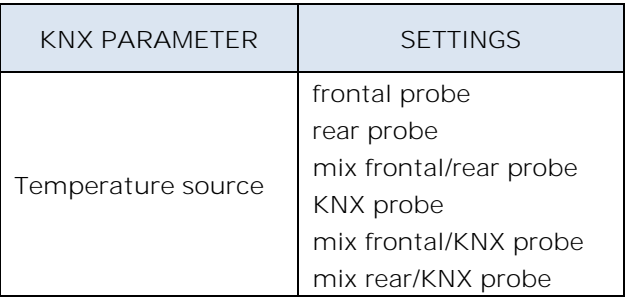

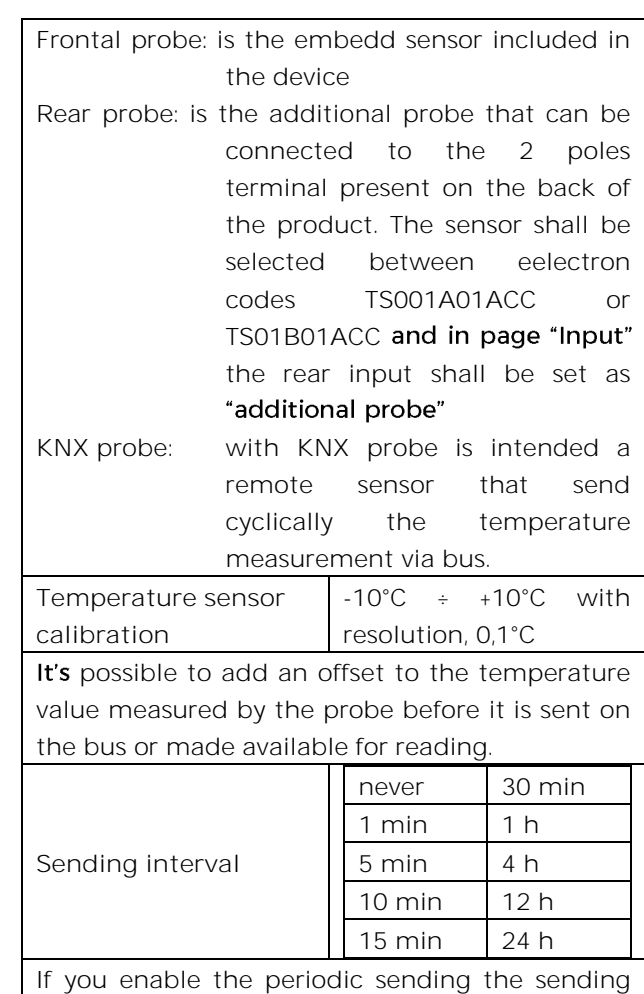

interval is set by this parameter.

Sending on variation | never / from 0.1 to 1.5°C Sending of values can be set also by checking the difference between current and previous value.

## <span id="page-14-1"></span>**9. Temperature Probes**

NTC temperature probe: eelectron code TS01A01ACC or TS01B01ACC.

TS01A01ACC (from -20°C to +100°C) O). TS01B01ACC (from -50°C to +60°C) Max. length of Connecting Cable: ≤ 20 m (twisted cable)

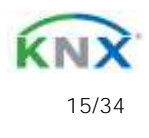

## $\mathcal Y$ eelectron

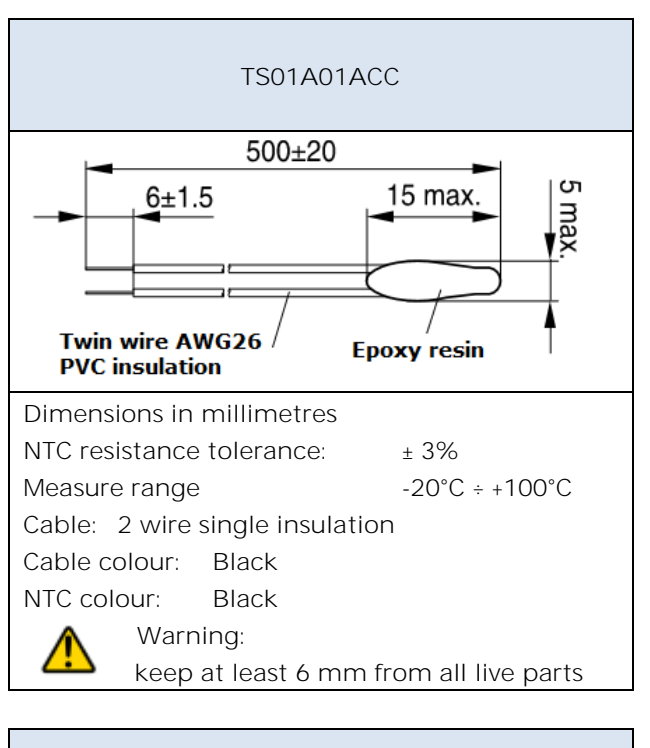

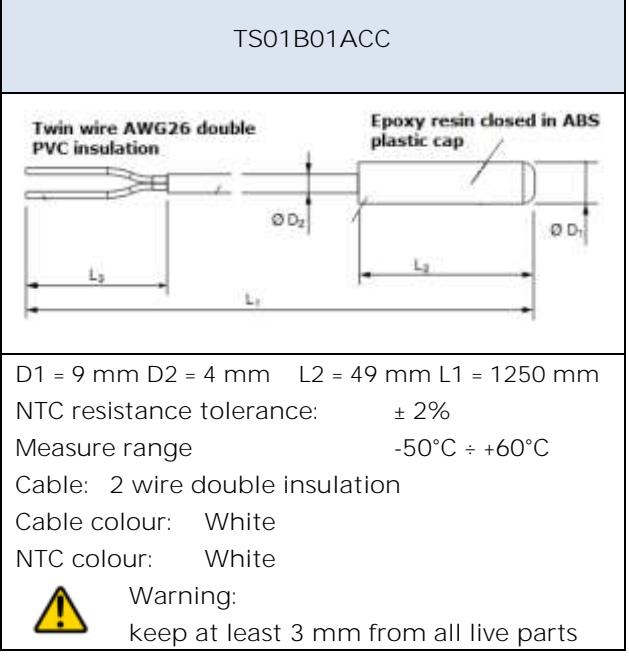

## **10. Temperature Sensor Function**

<span id="page-15-0"></span>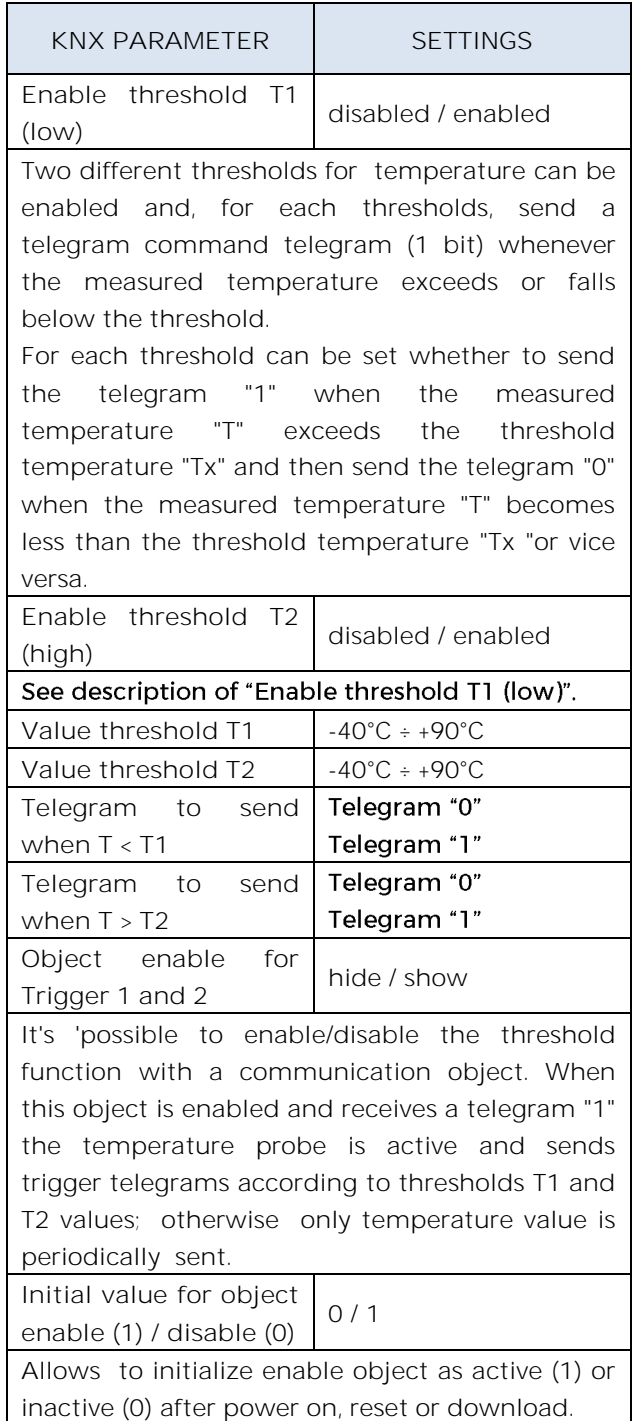

<span id="page-15-1"></span>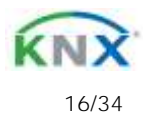

## *eelectror*

RX07A01KNXFI00010104\_HANDBOOK.DOCX **RTx07A01KNX- 9025 capacitive thermostat / humidistat Product Handbook**

## **11. Thermostat Function**

<span id="page-16-0"></span>The temperature function can be configured as a thermostat to control the temperature of a room or area by driving heating or cooling equipment / air conditioning fan coils / valves or through commands on / off to heating /cooling elements such as radiators, heat pumps, split, etc. ..

Thermostat operates temperature in a range from -9.9 ° C to + 99.9 ° C with 0.1°C resolution.

Setpoint values (including SETPOINT MODE) from the bus are accepted in a range from 10°C to 50°C

### <span id="page-16-1"></span>**Target Setpoint Settings**

The control setpoint can be changed by bus in two different ways, via one of these objects:

HVAC Mode SETPOINT Mode

The right policy to adopt depend from the device that acts as a master, a time thermostat, a control panel or a SW supervisor. Here the list of object for changing the active mode or setpoint value by bus.

#### SETPOINT MODE object

When "Thermostat control mode" parameter is selected with the value SETPOINT MODE, object HVAC Mode is no longer visible.

Each time the thermostat receives a value on object SETPOINT MODE ( 2 byte size), it is used as setpoint for temperature control.

HVAC MODE object (switched heat / cool)

Using the object HVAC MODE (1 byte size), you can set the thermostat in one of the following

modes: OFF; ECONOMY; STANDBY; COMFORT; each mode is associated with a setpoint set by a ETS parameter.

OFF mode is associate to setpoint antifreeze in heating mode and high temperature protection in cooling mode.

HVAC MODE object (automatic heat / cool)

Behaviour for this value of parameter *"Thermostat control mode"* is the same as above described but the switching from heating to cooling mode and vice versa is automatic. With this setting it is necessary to set an insensitive zone as in parameter "Dead zone".

Whenever temperature becomes greater than : **Setpoint comfort heating + (Dead Band / 2)** active control is cooling; when temperature becomes less than: **Setpoint comfort cooling - (Dead Band / 2)** active control is heating.

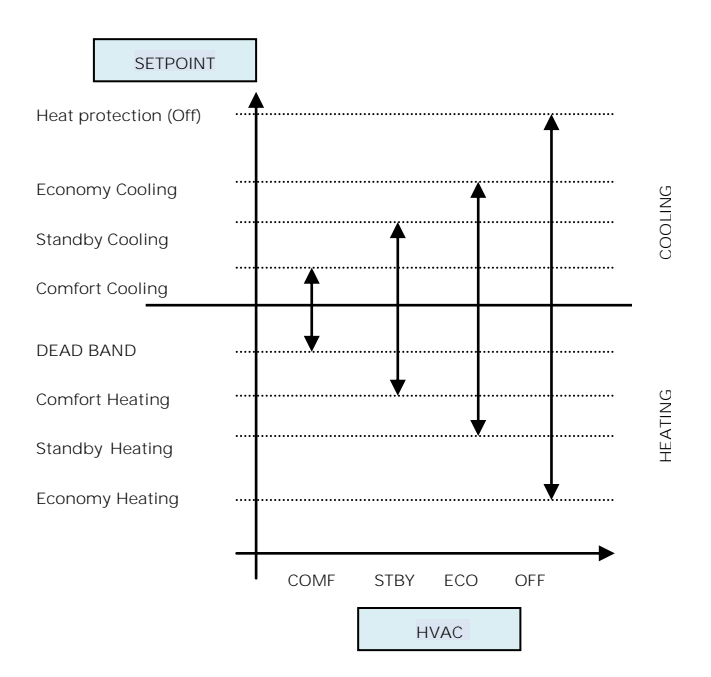

SETPOINT COMFORT object SETPOINT STANDBY object SETPOINT ECONOMY object

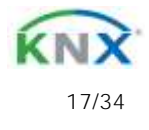

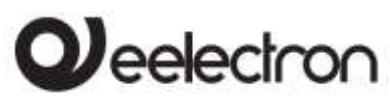

These 2 byte objects are used to set the setpoint values for COMFORT, STAND-BY, ECONOMY mode.

Whenever change, the setpoint are in saved in memory.

After download these setpoint are reset to values according to ETS parameter; on power up these object are set according to last values before power down.

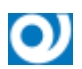

Use these communication objects to change current setpoint for every HVAC Mode according to the current active control (heating or cooling)

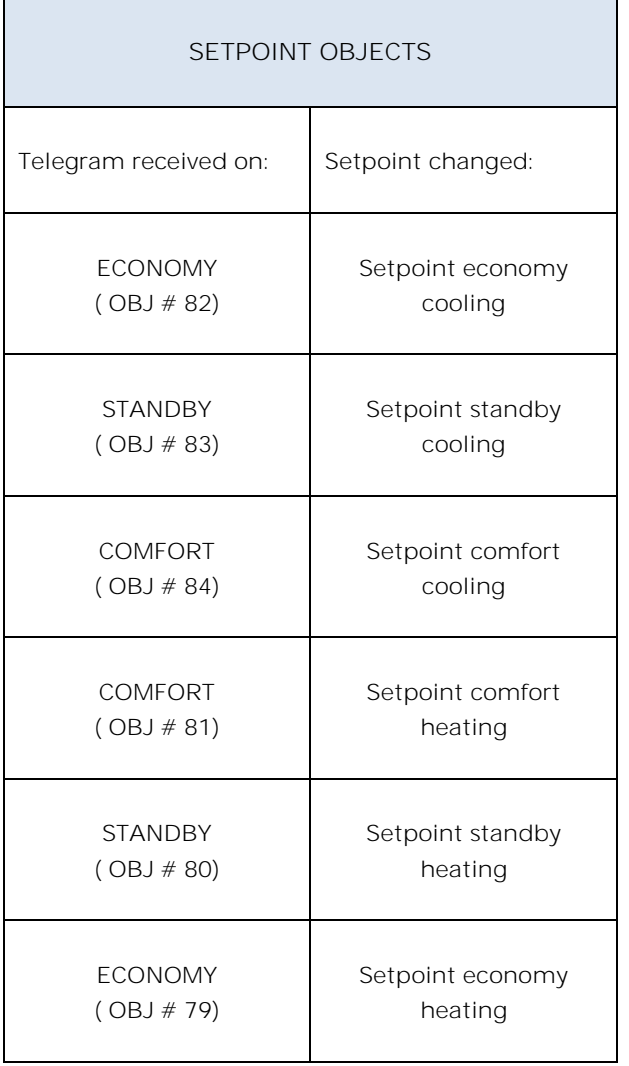

COMFORT object

COMFORT object (1 bit size) is visible only when "Thermostat control mode" parameter is selected with the value HVAC MODE.

When a telegram "1" is received thermostat goes in COMFORT mode (it applies for both heating and cooling)

On receipt of a telegram "0", thermostat returns to the mode set by HVAC MODE object.

COMFORT mode can be set also with timing: after a time set by a parameter thermostat returns in the previous mode.

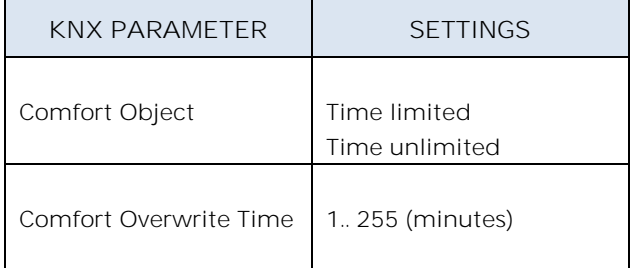

#### WINDOW CONTACT object

This object, if enabled, has higher priority than HVAC MODE, SETPOINT MODE, COMFORT objects.

When a telegram is received ("0" or "1") on the communication object WINDOW CONTACT thermostat enters a power saving mode:

BUILDING PROTECTION (if running in HVAC MODE) or Setpoint antifreeze /high temperature protection (if running in SETPOINT MODE)

If the telegram received indicates that the window is opened, thermostat change its mode or setpoint after 1 minute from the reception of the telegram.

When it receive a telegram corresponding to state "window closed" it restores the previous mode, always with a delay of 1 minute . The value of SETPOINT ADJUSTMENT (if enabled) is always restored.

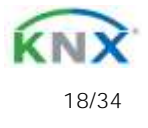

## **D**eelectron

RX07A01KNXFI00010104\_HANDBOOK.DOCX

**RTx07A01KNX- 9025 capacitive thermostat / humidistat Product Handbook**

#### SETPOINT ADJUSTMENT object

The object SETPOINT ADJUSTMENT allows you to temporarily change the setpoint value used by the thermostat applying an offset to the current value.

If the thermostat is operating in "HVAC MODE" the offset value is applied from the time of receipt of a valid telegram on object SETPOINT ADJUSTMENT until this value does not change, even in case of change of the active mode (Comfort and Standby); when device enters Economy mode this value can be reset or not according to the parameter "Reset delta setpointon HVAC economy). Entering Building Protection mode the value of object SETPOINT ADJUSTMENT is forced to 0.

Similarly, if the thermostat is operating in SETPOINT MODE the offset value is applied also when the setpoint value received on this object changes.

#### ADDITIONAL TEMPERATURE object

It is possible to enable the reading of a second external probe which sends the measurement data to the thermostat via the communication object ADDITIONAL TEMPERATURE of size 2 bytes.

**Surveillance time for KNX probe** 10..255 (min)

Whenever the thermostat receive a valid data from KNX probe it consider this value in the calculation of the measured temperature and reset the internal time (monitoring time).

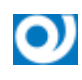

If KNX probe is enabled the monitoring time is used to check if the additional temperature sensor periodically sends valid data to the thermostat. This mechanism avoids to consider as valid some data which can be old hours or days, for example if the additional sensor should fail or the thermostat could not receive data for long time.

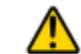

It is strongly recommended to set a value for surveillance time of the additional sensor more than twice of the period set for the cyclical sending of the additional sensor.

#### ACTUAL SETPOINT object

The ACTUAL SETPOINT object send the setpoint in use and is sent every time:

> The value of HVAC mode object changes The value BASE SETPOINT changes The value of SETPOINT ADJUSTMENT object changes After download One minute after power on

### <span id="page-18-0"></span>**Two points on/off**

Control algorithm "2 points on / off" is used to control heating or cooling elements that can be controlled by switching on and off of the same elements, radiators, under floor heating with onoff valves, boilers, etc. ..

When the thermostat switches to "winter mode" (heat mode) sends a off command on object ON/OFF COOLING and operates the control only through the object ON/OFF HEATING (the object ON/OFF COOLING is therefore not updated anymore until it returns in "cooling mode").

Therefore in the transition from " winter" to "summer" mode sends a off command on ON/OFF HEATING commands and activates the control through the object ON/OFF COOLING.

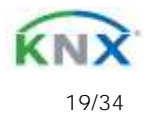

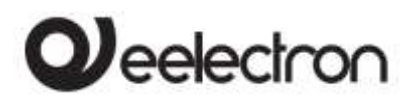

<span id="page-19-0"></span>**Integral proportional control PWM**

Integral proportional control with PWM is an algorithm that reduces the effects of hysteresis around the set point value by adjusting the controls on the values ranging from 0% to 100% where 0% means "control off" and 100% means

Once a cycle time is defined the thermostat sets the actuator to ON for a fraction of the cycle time and OFF for the remaining part. Driving the actuator with the control value of 80% means that it is active (i.e., ON) for 80% of cycle time

and OFF for the remaining 20%.

"maximum control action".

cycle as soon as temperature enters the Bp

**Integration time (Ti)** 5 .. 250 min

Defines the integration time

on/off control in heating mode:

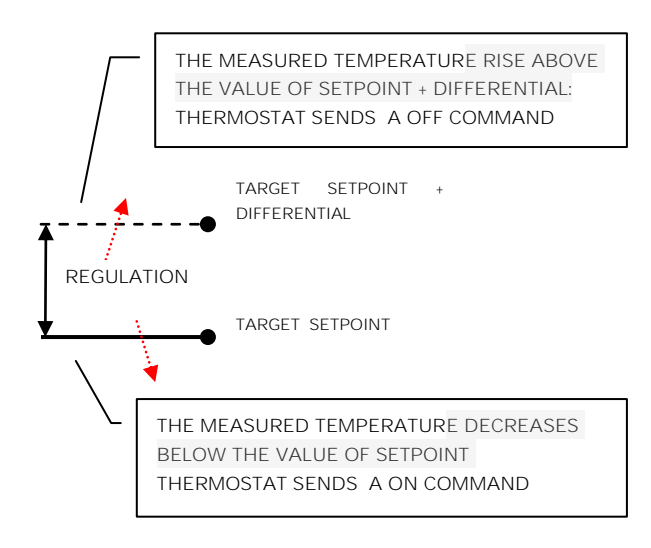

on/off control in cooling mode:

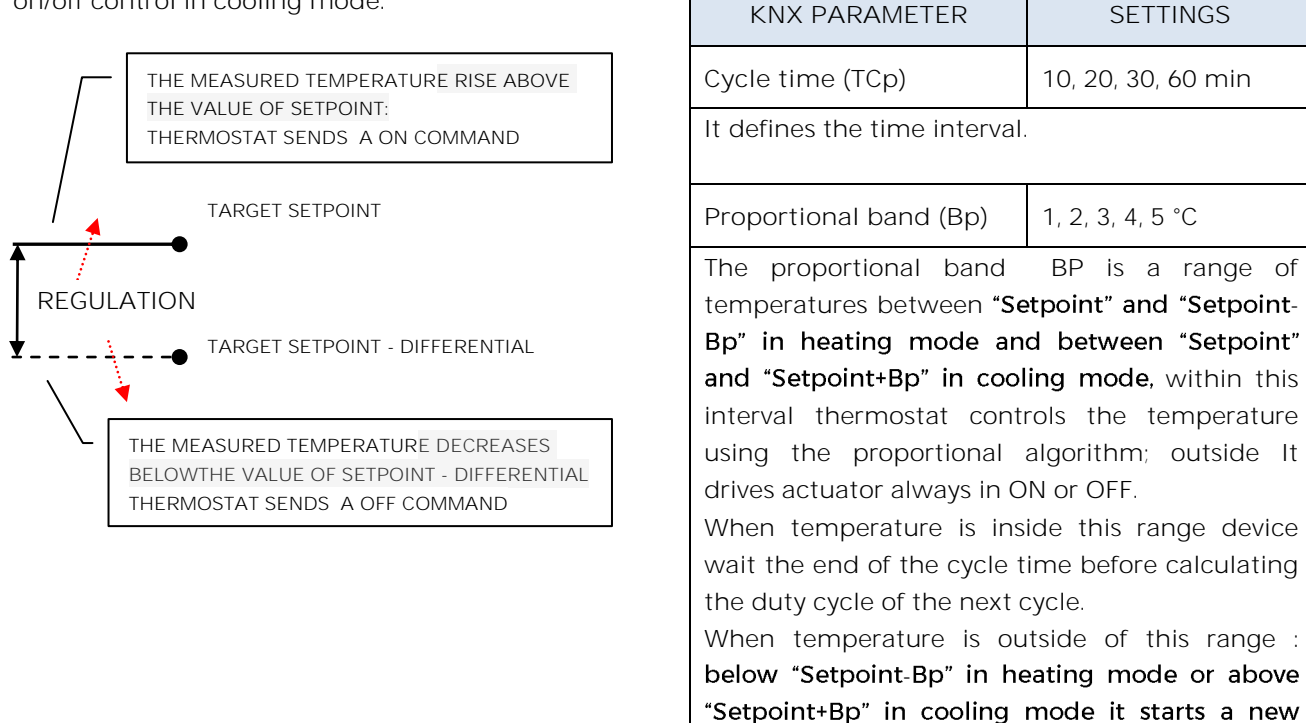

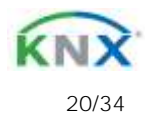

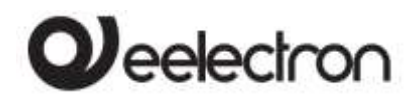

<span id="page-20-0"></span>**Integral proportional contr. continuous**

This setting is very similar to "Integral proportional control with PWM" in terms of algorithm and parameters. This mode uses a 1 byte object (% value) to send the command on the bus .

#### <span id="page-20-1"></span>**Fan coil on/off**

Fan coil is a device that controls the flow of cooling / heating liquid driving a valve (2-pipe fan coil) or two valves (4-pipe fan coil).

Liquid exchanges heat/cool with the environment through a ventilation system controlled by a fan. The fan is driven by an engine that typically has 3 windings that can be enabled at 3 distinct speeds.

Control logic for a 3 speed fan coil in heating: When temperature increasing

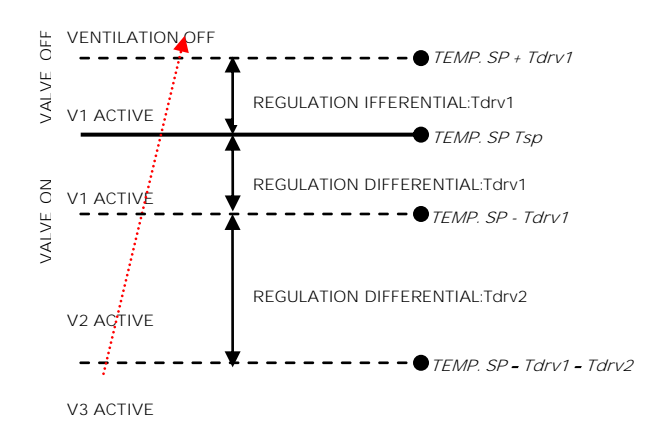

When temperature decreasing

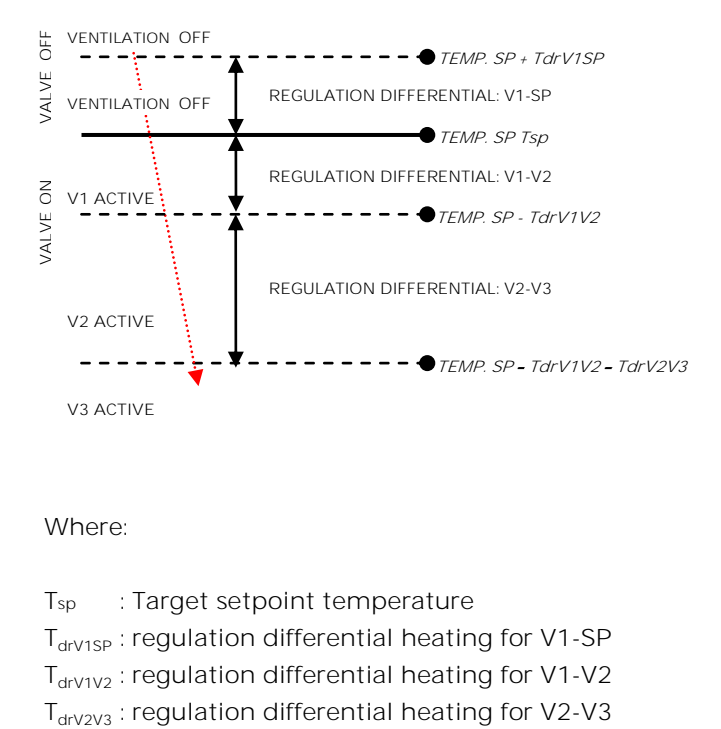

#### Where:

Tsp : Target setpoint temperature  $T_{drV1SP}$ : regulation differential heating for V1-SP  $T_{drV1V2}$ : regulation differential heating for V1-V2

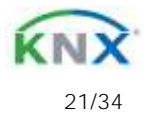

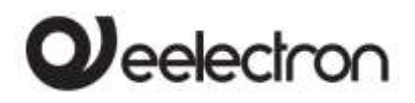

Control logic for a 3 speed fan coil in cooling: When temperature decreasing

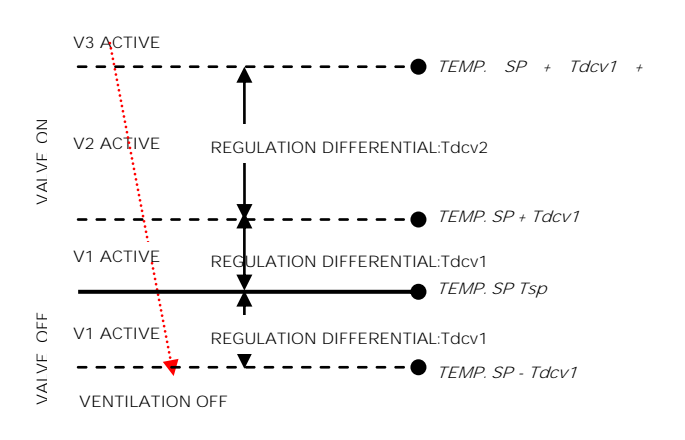

#### When temperature increasing

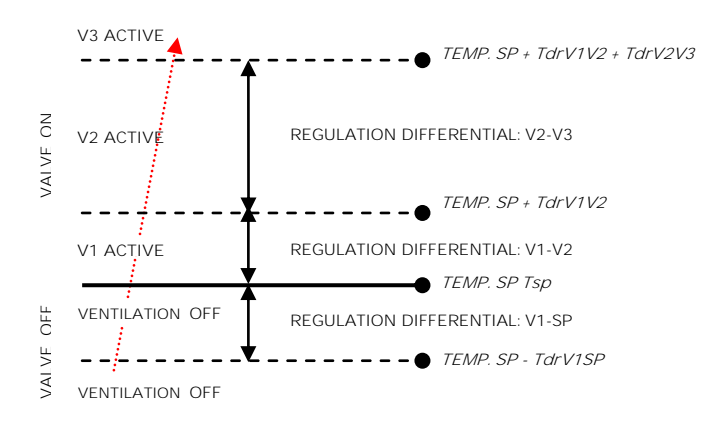

#### Where:

Tsp : Target setpoint temperature

 $T_{drV1SP}$  : regulation differential cooling for V1-SP  $T_{\text{div1V2}}$  : regulation differential cooling for V1-V2  $T_{\text{drV2V3}}$  : regulation differential cooling for V2-V3

#### <span id="page-21-0"></span>**Manage valve independently**

In Fan coil on / off mode it is possible to have the opening or closing of the valve independent from switching on or off the speeds by setting the parameter "manage valve independently". This makes valve adjustment differentials visible and can be set different from those set for speeds. The valve can therefore be kept open even when the fans are stopped.

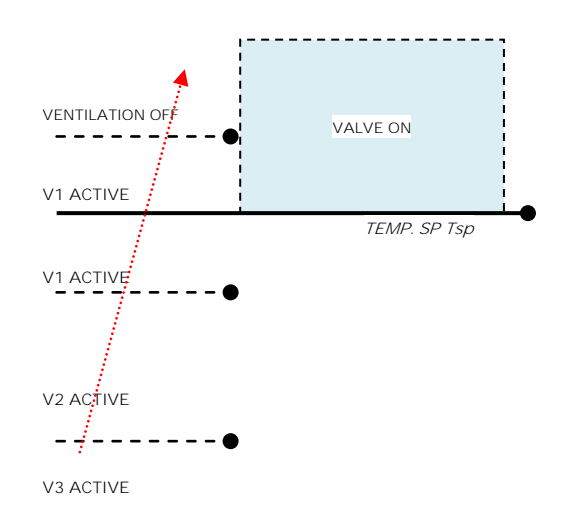

The shaded area represents the temperature range defined by the "heating control differential ON" parameter in case of increasing temperature.

When the temperature decreases, the "heating control differential ON" parameter defines the valve hysteresis.

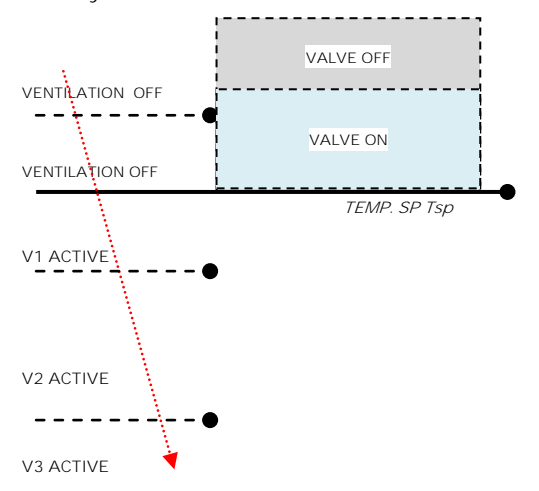

Eelectron SpA, Via Monteverdi 6, I-20025 Legnano (MI), Italia Tel: +39 0331.500802 Fax:+39 0331.564826 E-mail: info@eelectron.com We[b:www.eelectron.com](http://www.eelectron.com/)

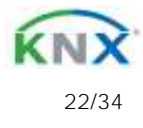

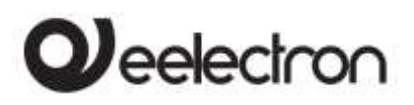

#### **Fan coil control PI**

<span id="page-22-0"></span>Logic and parameters are the same used in On/off with PWM control mode; the difference is that now the proportional value is sent to the bus via a 1 byte object format as a % value from 0% to 100%.

This mode is useful to control fan coils (selecting 2 or 4 pipes) or generic proportional actuators as valve drivers only linking the 1 byte communication object and avoiding to link the valve objects.

#### CONTINUOUS CONTROL object

<span id="page-22-1"></span>This 1 Byte object send % control value to actuator.

#### **Additional valve**

Q) In fan coil mode it is possible, in 4 pipes systems to enable an additional valve object. This object is used when the thermostat has to manage 2 different system , one in heating and one in cooling .

Suppose to have a system when floor heating is required in heating mode and a 3 speed fan coil system is required in cooling mode.

To manage this system it is necessary to :

- Set parameter "Thermostat option > use thermostat to control fan coil" =  $yes$
- Set parameter "Fan coil ON OFF control>Enable fan speed on" or "Fan coil continuous control > Enable fan speed on =cooling
- $\bullet$  Set parameter "Fan coil ON OFF control > System type" or "Fan coil continuous control > **System type"** = 4 pipes
- parameter "Enable additional • Set valve"=enabled
- · Set parameter "Additional valve>Enable valve when"=heating

<span id="page-22-2"></span> $\bullet$  Set parameter "Additional valve>Control  $algorithms$  =  $according$  to your system request

#### **Additional valve 6 ways**

The additional valve also manages commands for 6-way valves in which the control value from 0% to 100% defines both the percentage of valve opening and the passage of hot or cold fluid.

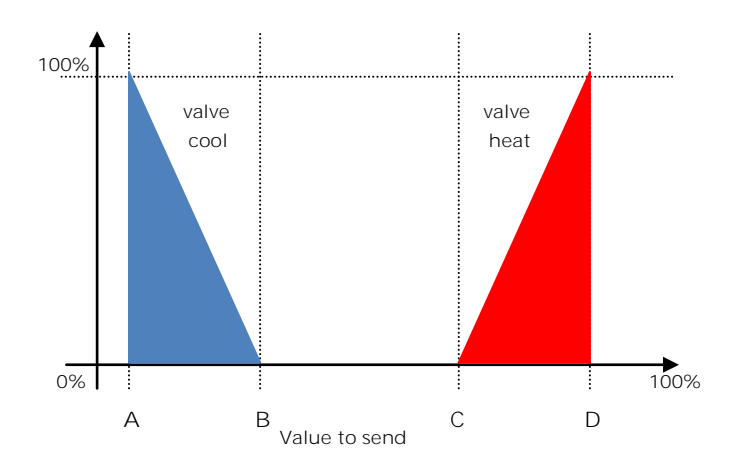

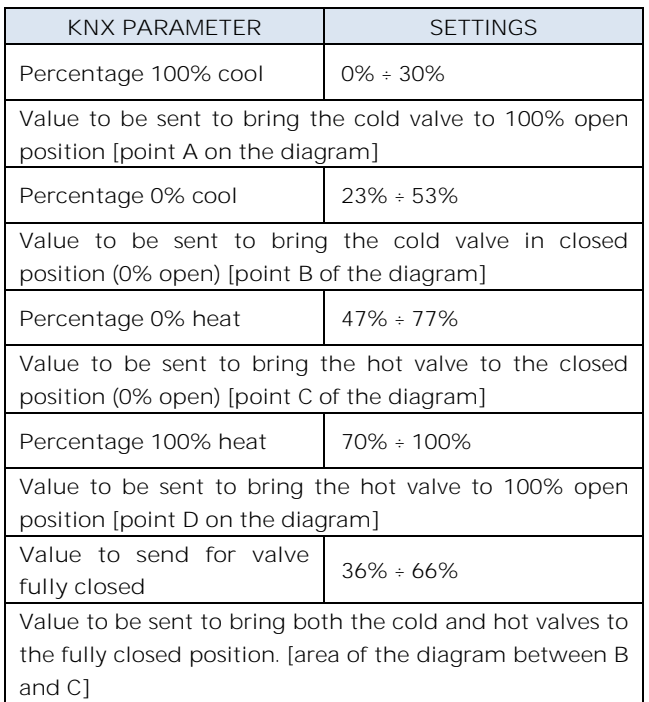

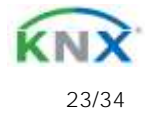

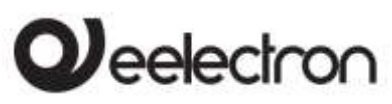

For the additional valve, in 6-way mode, it is possible to define different control differentials around the setpoint value as shown below:

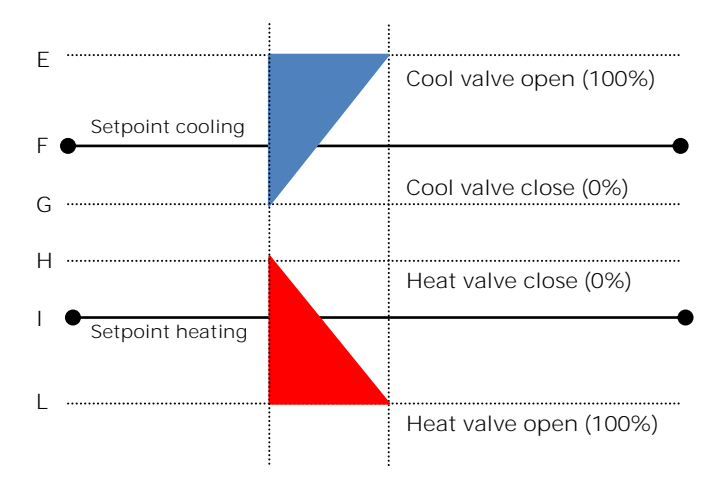

This makes it possible to adjust the opening and closing of the additional valve independently of the speed control (for example, once the setpoint has been exceeded, a maintenance action can be taken keeping the valve open again without activating the speeds)

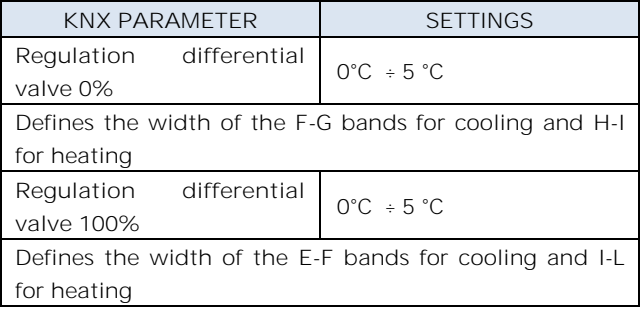

#### <span id="page-23-0"></span>**Force fan coil speed**

In fan coil operation (in 1-bit or 1-byte mode), you can force the use of just one speed and bypass the automatic speed selection. This mode is useful, for example, in small rooms such as hotel rooms, for example or in any case where the fan speed may bring noise. To activate forcing, you must act on the 1-bit object that selects AUTO / MAN and then on the object that activates the desired speed (3x1 1-bit object or 1 object at 1-byte in% mode)

#### **Ventilation mode**

<span id="page-23-1"></span>When using fan coil, you can also activate "fan" or "ventilation" mode. In this mode, the fan coil will never turn off the fan even when, after reaching the desired setpoint, the heat / cool valve closes. To select the fan speed used in ventilation mode the "force fan speed object" must be set, in fact in AUTO mode the ventilation stops when setpoint is reached. It is also possible to make the "ventilation" mode always active without having to turn it on / off via a communication object.

### **2nd Stage Object**

The 2nd Stage object is an additional control object for the regulation of a second heating or cooling equipment; a 1-bit or 1-byte control can be set for this object; if the control is a byte it is possible to set PI control (Proportional Integral). With the "Bandwidth" parameter you set how much the current setpoint is shifted to manage the switching on and off of the equipment controlled by the 2nd stage object. For example, if the setpoint is 20 $\degree$  C and "Bandwidth" is set = 1 then the setpoint for the part controlled by the 2nd stage object will be 20-1 = 19 ° C; vice versa if "Bandwidth" is = -1 then the 2nd stage setpoint will be  $20 - (-1) = 20 + 1 = 21$  ° C.

If the equipment controlled by 2nd Stage is a 1,2 or 3-speed fan coil it is suggested to set the 2nd stage as 1 Byte and to send the control value % in the logic called "proportional speed/fancoil conversion" to have 1 bit output objects for the 3 speeds.

<span id="page-23-2"></span>**Temperature probe failure / out of range measurement**

If the temperature probe is disconnected or in short circuit the control action is

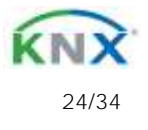

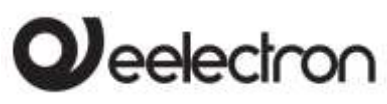

interrupted and the controlled actuators are switched off.

The value of temperature sent on the bus in case of probe disconnection or short circuit or for out of range measured value is 0 °C (according to KNX DPT\_Value\_Temp 9.001)

### <span id="page-24-0"></span>**<General> ALARM object**

In event of temperature probe failure / out of range measurement a telegram from 1 bit communication object - obj #47: <General> Alarm" - is sent on the bus with value 1. As soon the temperature sensor works good again a value "0" is transmitted.

To correctly manage the use of internal / rear / KNX probe refers to the following possible configuration modes:

#### **CONFIGURATION MODE 1**

Frontal probe

if the temperature probe is disconnected or in short circuit the control action is interrupted and the controlled actuators are switched off.

probe disconnection / short circuit / out of range measurement:

Obj  $#71$  "Actual temperature" is not sent Obj #47 "Alarm" transmits "1"

#### **CONFIGURATION MODE 2**

#### Rear probe only

if the temperature probe is disconnected or in short circuit the control action is interrupted and the controlled actuators are switched off.

probe disconnection / short circuit / out of range measurement:

Obj #71 "Actual temperature" is not sent

#### Obj #47 "Alarm" transmits "1"

#### **CONFIGURATION MODE 3**

#### KNX probe only

The KNX probe is read by considering last value received on Obj #72 "KNX probe temperature".

If the KNX probe value is out of range or the surveillance time expires without any message received, thermostat start considering only the internal probe until it receives a new valid value from the KNX probe; in this case the additional value is taken in count again.

Obj #47 "Alarm" transmits "1" until the KNX probe is received again

#### **CONFIGURATION MODE 4**

Mix of frontal and rear probe

The value of temperature sent on the bus is the pounded average between frontal and rear probe values.

If one of the 2 probes is not working (probe disconnection / short circuit / out of range measurement) thermostat start considering only the other probe.

#### Obj #47 "Alarm" transmits "1"

#### **CONFIGURATION MODE 5** Mix of frontal and KNX probe

Mix of rear and KNX probe

The KNX probe is read by considering last value received on Obj #72 "KNX probe temperature".

The value of temperature sent on the bus is the pounded average between frontal and KNX probe values.

If the KNX probe value is out of range or the surveillance time expires without any message received, thermostat start considering only the other probe until it receives a new valid value from the KNX probe; in this case the additional

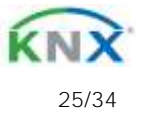

## eelectron

RX07A01KNXFI00010104\_HANDBOOK.DOCX **RTx07A01KNX- 9025 capacitive thermostat / humidistat Product Handbook**

value is taken in count again.

<span id="page-25-0"></span>**12. Thermostat behaviour on bus failure, recovery and download.** 

<span id="page-25-1"></span>**Behaviour on bus voltage failure**

On failure of bus voltage no actions are executed by the device; behaviour of controlled actuators must be set using their own parameters.

### <span id="page-25-2"></span>**Behaviour on bus voltage recovery**

On bus voltage recovery all the communication objects are set to 0 except for objects for which a parameter is defined for the initial value; thermostat keeps these values in memory and restore them after recovery:

- Heat / Cool mode
- HVAC Mode
- Base Setpoint
- Setpoint Adjustment
- Force value in manual mode
- Ventilation

Control values (i.e. commands to actuators) are calculated using actual setpoint and temperature.

After power on device recalculates the commands to actuators and switch them on, if necessary, otherwise does not carry out any action; you are recommended to set the behaviour of actuator in order to switch the heating / cooling equipment off after bus power on.

#### <span id="page-25-3"></span>**Behaviour ETS Download**

After download it's possible to set initial value of: Heat / Cool mode

HVAC Mode Ventilation

<span id="page-25-4"></span>For other communications objects the behaviour is identical to bus voltage recovery.

### **13. Control panel**

If you enable the control panel you have a set of communication objects that allow the button to exchange data with a room temperature controller device. This mode allows you to provide a button set to interface with a device that has the on-board temperature control algorithms. Using the "special button" is recommended.

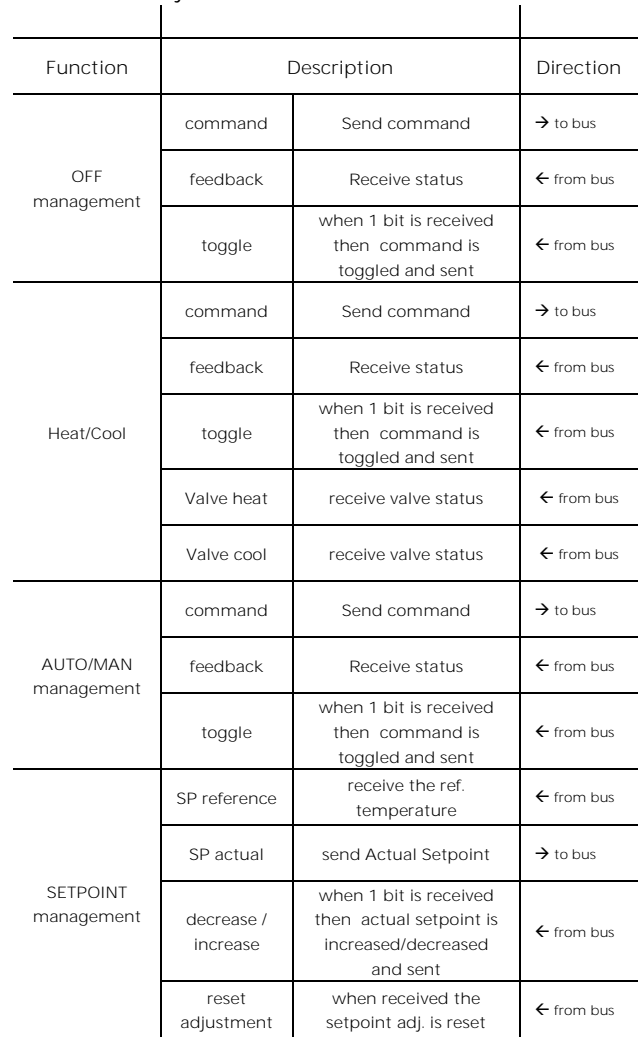

Available objects for Control Panel:

Eelectron SpA, Via Monteverdi 6, I-20025 Legnano (MI), Italia Tel: +39 0331.500802 Fax:+39 0331.564826 E-mail: info@eelectron.com We[b:www.eelectron.com](http://www.eelectron.com/)

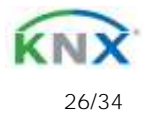

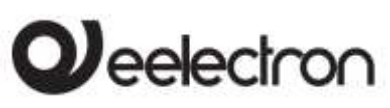

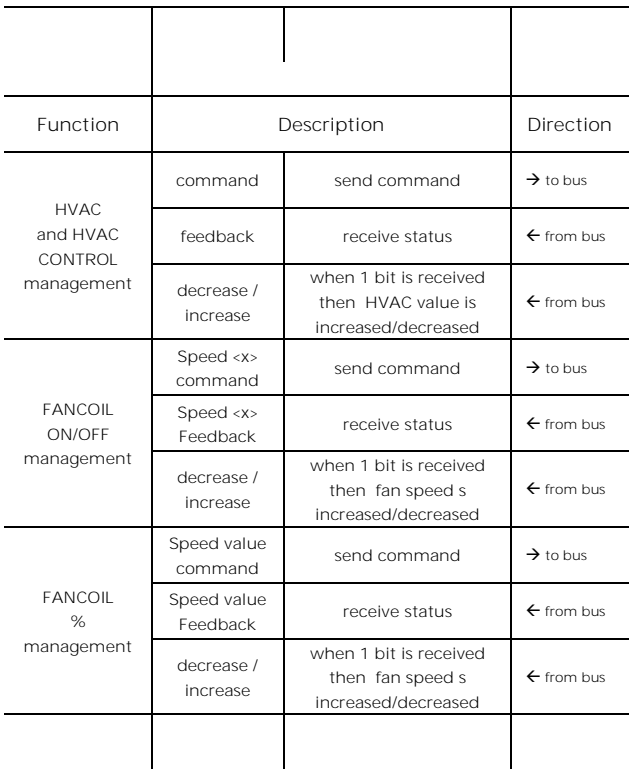

## <span id="page-26-0"></span>**14. Input**

The rear input can be configured as analogical or digital input. When configured as an analogical input can be connected to a temperature probe (code TS00A01KNX or TS00B01KNX) and used to make a mix of the measurement with the front probe or to handle with on / off a load such as a towel heater etc.

As digital input it can have all the features that are listed for the front buttons.

## <span id="page-26-1"></span>**15. Humidistat**

Version RH07A01KNX includes a humidity sensor to perform ambient humidity measurement with a tolerance of ±2% between 0% and 90% RH.

It is possible to set 2 different threshold of relative humidity and send 1 bit commands of ON and OFF when trespassing the both thresholds from down to up and vice versa. These 1 bit objects and all the commands can be

enabled and disabled runtime using a 1 bit communication object.

## <span id="page-26-2"></span>**16. Logics**

The logic functions are organized into groups of 3 objects: 2 inputs and 1 output, except the one called "logic expression" that will be described later. The scheme of logics is as follows:

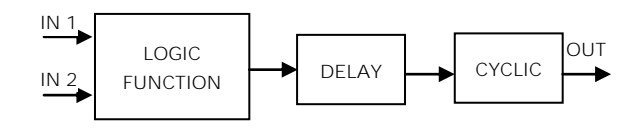

#### **Inputs**

Input datatypes can be bit, byte, float etc according to the selected logic.

IN1 is always present. IN2 maybe unused (or hidden directly by ETS).

#### **Delay**

The logic output can be delayed according to the ETS parameter, if a new value is received, the output is overwritten and the delay reset.

#### **Cyclic**

The delayed output can be retransmitted n times according to ETS parameters

#### **Logic function**

Logic function type is defined by an ETS parameter; here the list of functions:

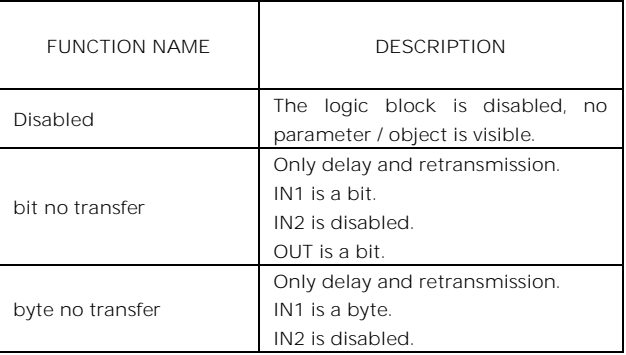

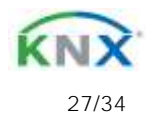

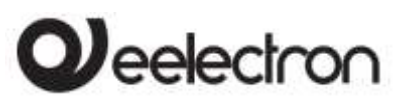

#### RX07A01KNXFI00010104\_HANDBOOK.DOCX

**RTx07A01KNX- 9025 capacitive thermostat / humidistat Product Handbook**

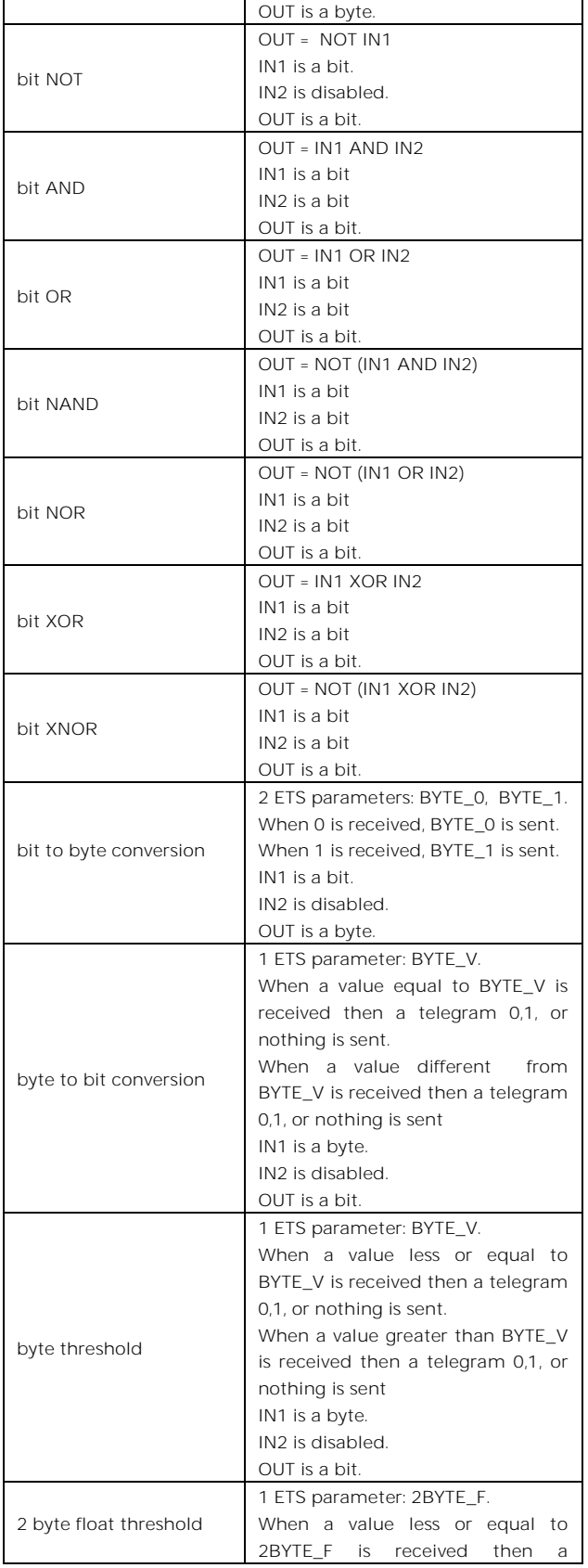

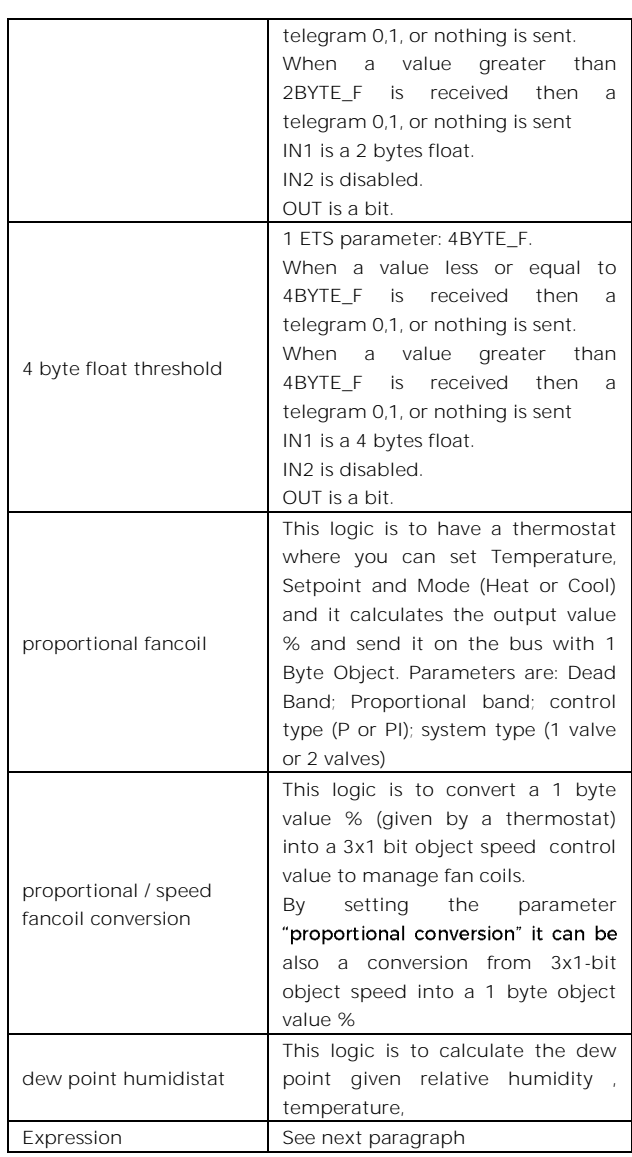

#### **Expression**

Logic expression can be used to implement custom logic and arithmetic operation between values received on the KNX bus.

The logic expression has 5 objects: 4 inputs and 1 output. The scheme of logic expression is as follows:

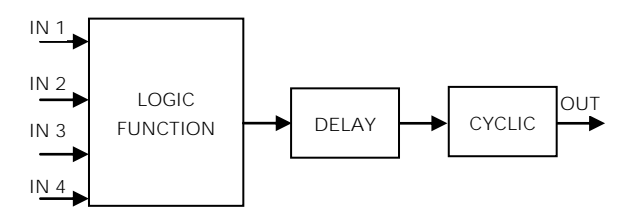

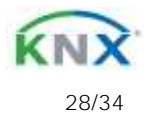

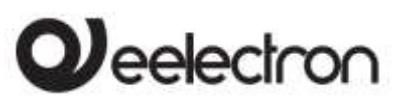

**Inputs (A, B, C, D) and output (OUT) objects** The datapoints can be configured through an ETS parameter:

- bit
- unsigned byte
- signed byte
- unsigned 2 bytes
- signed 2 bytes
- float 2 bytes (eg. temperature, humidity, ...)
- unsigned 4 bytes
- signed 4 bytes
- float 4 bytes (eg. power, energy, ...)

#### **Expression**

Configurable through an ETS parameter of 16 (maximum) character string. The output of the logic is the arithmetic evaluation of this expression.

Inputs objects can be accessed through their letters (A, B, C, D), the result is sent to the delay block.

Permitted operands:

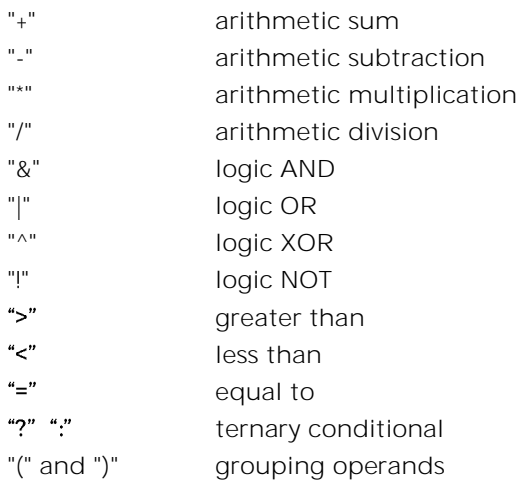

Ternary conditional:

<condition> ? <expression1> : <expression2> Where:

condition is the expression to be evaluated. expression1 is evaluated when condition is TRUE expression2 is evaluated when condition is FALSE

expression1 or expression2 can be "N" when "no expression has to be evaluated"

#### Expression examples:

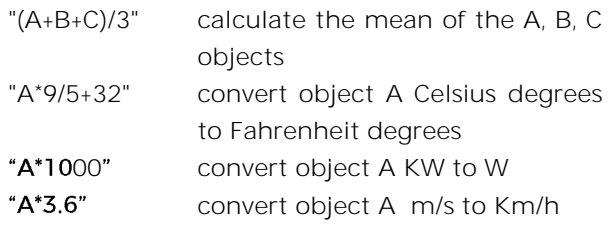

- Quotation marks must not be included in expressions
- If wrong or unrecognized characters are used in expression then it will be not processed and discarded.

### <span id="page-28-0"></span>**17. Virtual holder**

Virtual holder is enabled by enabling corresponded parameter in page "General Settings".

The application field is typically the hotel room where, by using this feature, you can remove the Holder for access control.

This logical module provides a set of parameters and communication objects that, suitably configured, allow you to set up whether or not a person is occupying the room.

**Definitions: VH** = Virtual Holder **CO** = Communication Object **IN** = CO that receives telegram from the bus **OUT** = CO to send telegram on the bus **Welcome** = event triggered when someone enters the room which was not occupied **Goodbye** = event triggered when the room goes in status "unoccupied"

#### <span id="page-28-1"></span>**How it works**

When one or more people enter the room, that event is recognized by the door opening and if, after it is closed, the customer's presence is still

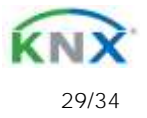

identified, then the logical module decides that the client is in the room otherwise it determines that he is out of the room. The minimum set of sensor requested for this logic to work properly is:

- one door contact for each door of the room, this contact must be detected by a KNX device in order to send on the bus the value "0" when door is closed and value 1 when door is opened
- at least one presence detector for each area; this presence detector can be KNX or conventional with dry contact output to be connected a KNX input. This device must send on the bus the value "1" when presence is detected and value 0 when presence is not detected.

### <span id="page-29-0"></span>**Communication Objects**

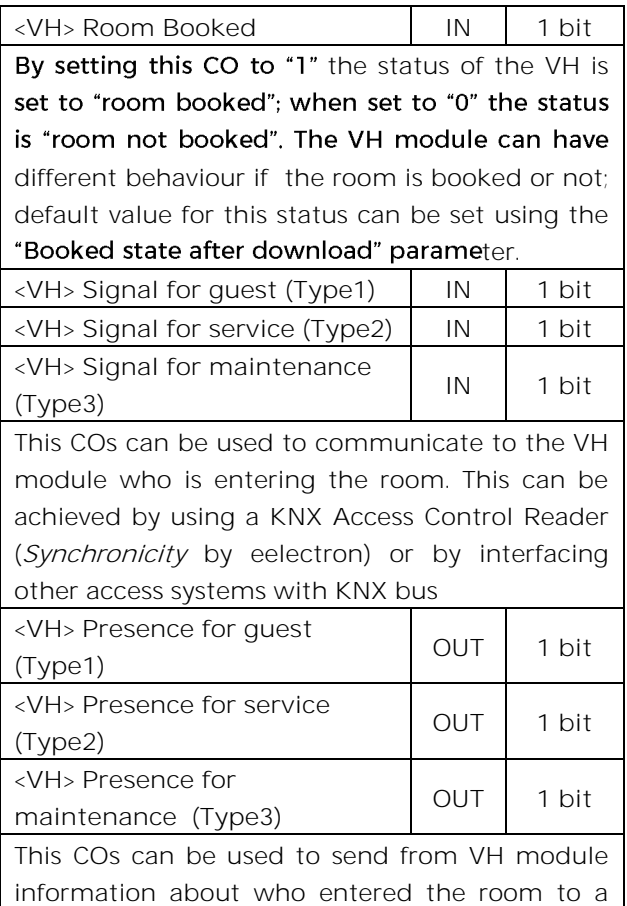

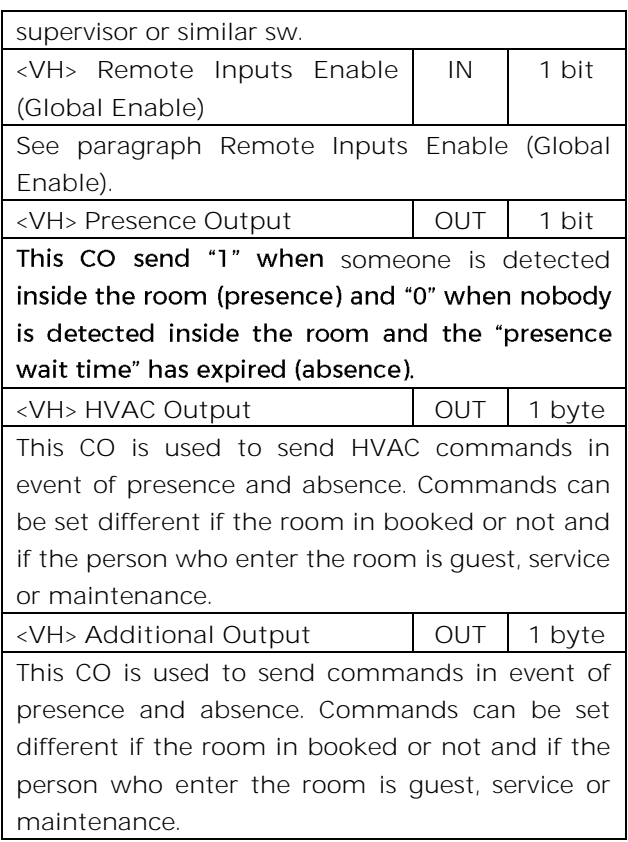

#### <span id="page-29-1"></span>**Parameters - General**

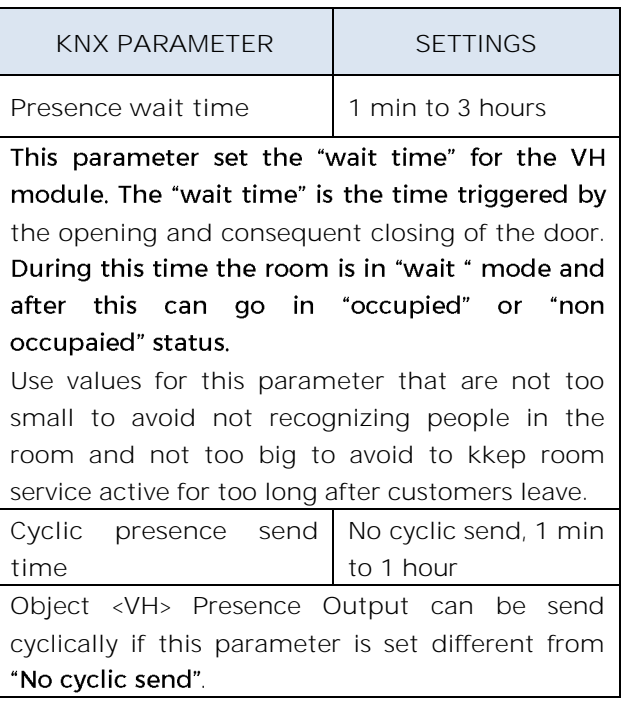

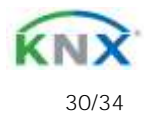

## eelectron

#### RX07A01KNXFI00010104\_HANDBOOK.DOCX

**RTx07A01KNX- 9025 capacitive thermostat / humidistat Product Handbook**

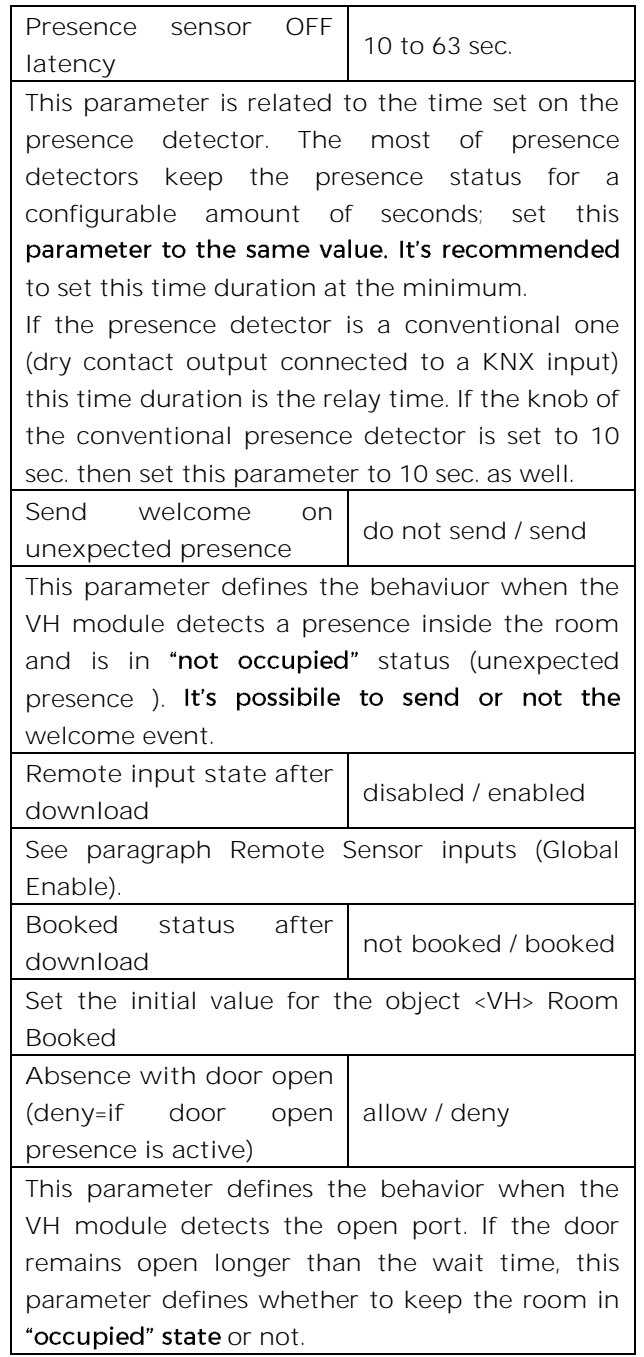

### <span id="page-30-0"></span>**Parameters - Remote inputs**

In this page the installer must set which type of sensor are linked to the VH module

**KNX PARAMETER SETTINGS**

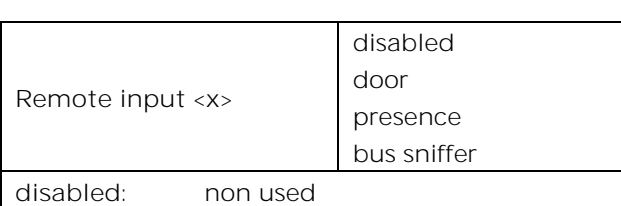

**door**: set this option if the communication object <VH> Remote Input x Door is linked to a door contact KNX input. **presence**: set this option if the communication object <VH> Remote Input x Presence is linked to a presence detector KNX communication object.

**Bus sniffer**: set this option if the communication object <VH> Remote Input x Sniffer is linked to a generic CO used in the room.

 $\bullet$ **Usage of the Bus Sniffer Option.** When a person occupies a room interacts with it. Turning on or off a light in the main room or in the bathroom gives indication of the presence of people inside the room. To reduce the risk of not correctly identifying the "occupied room" status, it is recommended to connect a "bus sniffer" input to all the 1 bit objects that can be sent to the bus only by the presence of a person in the room such as bathroom or mirror lights or window contact or bedside light, etc ....

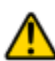

## **WARNING ON REMOTE INPUT <X> CO**

- a Remote Input CO (type **door**) must be connected only to one single door contant on/off telegram;
- a Remote Input CO (type **presence**) must be connected only to one single device with presence on/off telegram;
- a Remote Input CO (type **bus sniffer**) can be connected to more than one devices.

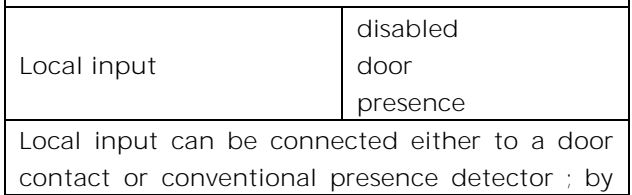

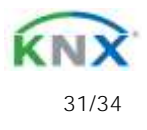

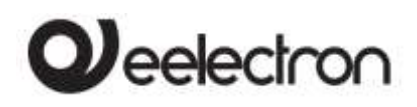

setting this input as "digital input" and "activation press/release" it's possibile to send also telegram on the KNX bus for other purpouses.

#### <span id="page-31-0"></span>**Remote Inputs Enable (Global Enable)**

This CO is used when you need to consider 2 adjacent rooms as separated or joined as if they were a single room (suite room).

This possibility must be considered during installation, so communication objects must be connected as described below if you want to switch from one configuration (2 single rooms) to another (one double room) and vice versa.

To handle this situation both "Virtual Holder" modules of the 2 single rooms must be activated and configured.

The principle is to connect the sensors (door, presence and sniffer) of room 1 to room 2 and vice versa; however, the "Subordinate to Remote Inputs Enable" parameter for each single Remote Input should be properly configured.

For sensors located in Room 1, this parameter must be set to "not subordinate" on room 1 "Virtual Holder" while should be "subordinated" to room 2 Virtual Holder.

The same principle must be applied to room 2 sensors that are "subordinate" only for the connections to room 1.

Setting the value "1" on the "Remote Inputs Enable" object for the "Virtual Holder" of each room each module will consider all sensors connected to it; by setting this CO to "0" each "Virtual Holder" only considers the sensors connected to its "remote inputs" set as "not subordinate"

For a connection diagram of this function see Fig. 2

### **18. Wrong application download**

<span id="page-31-1"></span>If the wrong ETS application is downloaded then KNX/EIB led starts blinking and device is not operative on the bus. A power reset must be done or the correct ETS application must be downloaded.

Eelectron SpA, Via Monteverdi 6, I-20025 Legnano (MI), Italia Tel: +39 0331.500802 Fax:+39 0331.564826 E-mail: info@eelectron.com We[b:www.eelectron.com](http://www.eelectron.com/)

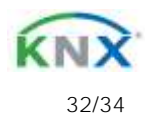

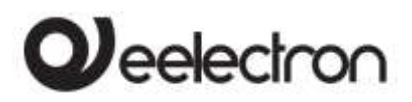

DIAGRAM OF LOGICAL CONNECTIONS FOR VIRTUAL HOLDER LOGIC MODULE **DIAGRAM OF LOGICAL CONNECTIONS FOR VIRTUAL HOLDER LOGIC MODULE**

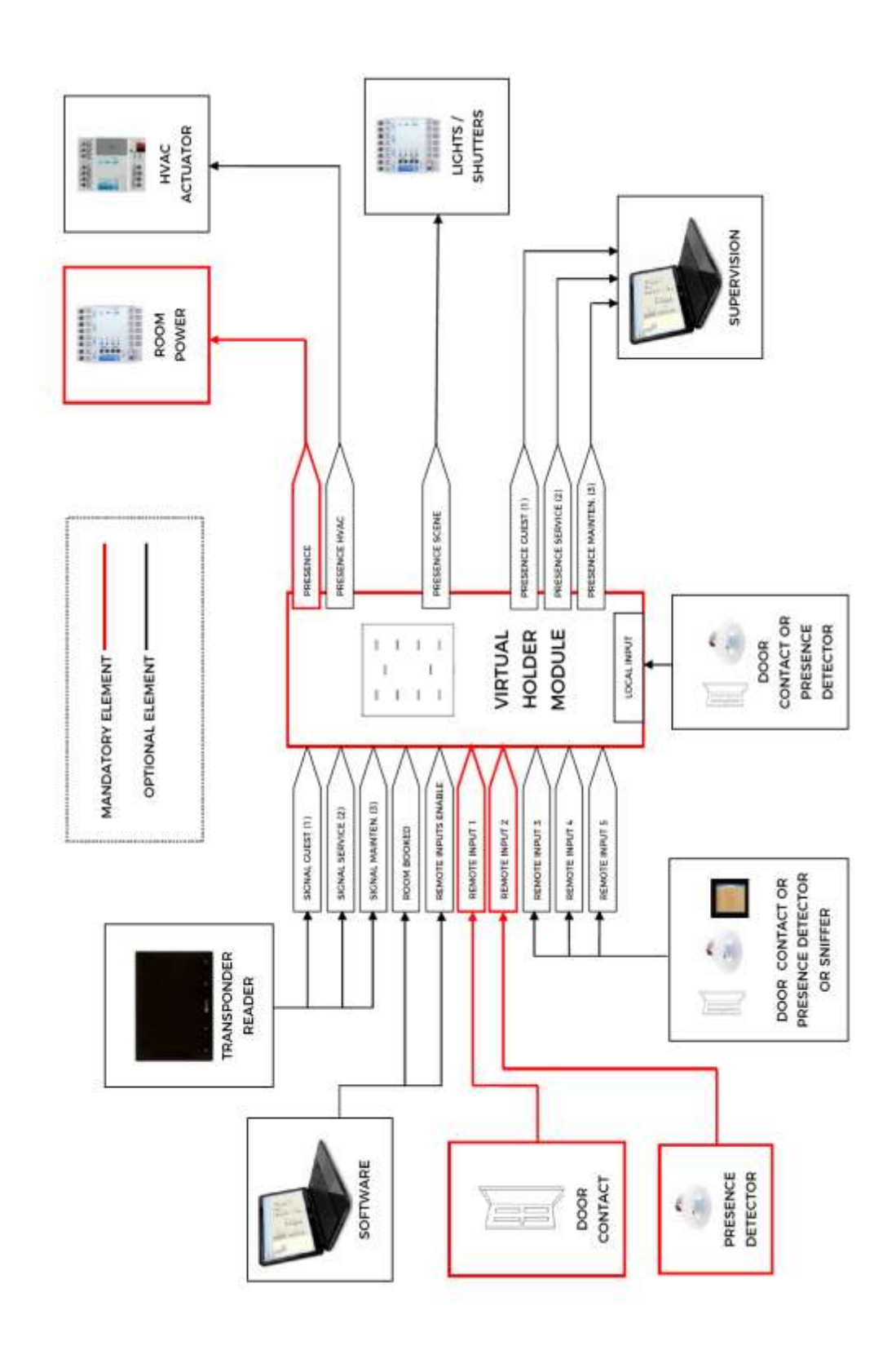

C.F. e P.IVA 11666760159 Capitale sociale: 800.000,00€ interamente versato Tribunale di Milano 359157-8760-07 CCIAA Milano 148549

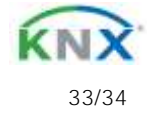

 $\frac{C}{L}$ 

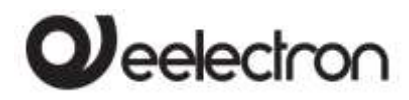

**DIAGRAM OF LOGICAL CONNECTIONS FOR REMOTE SENSOR INPUT ENABLE (GLOBAL ENABLE)**

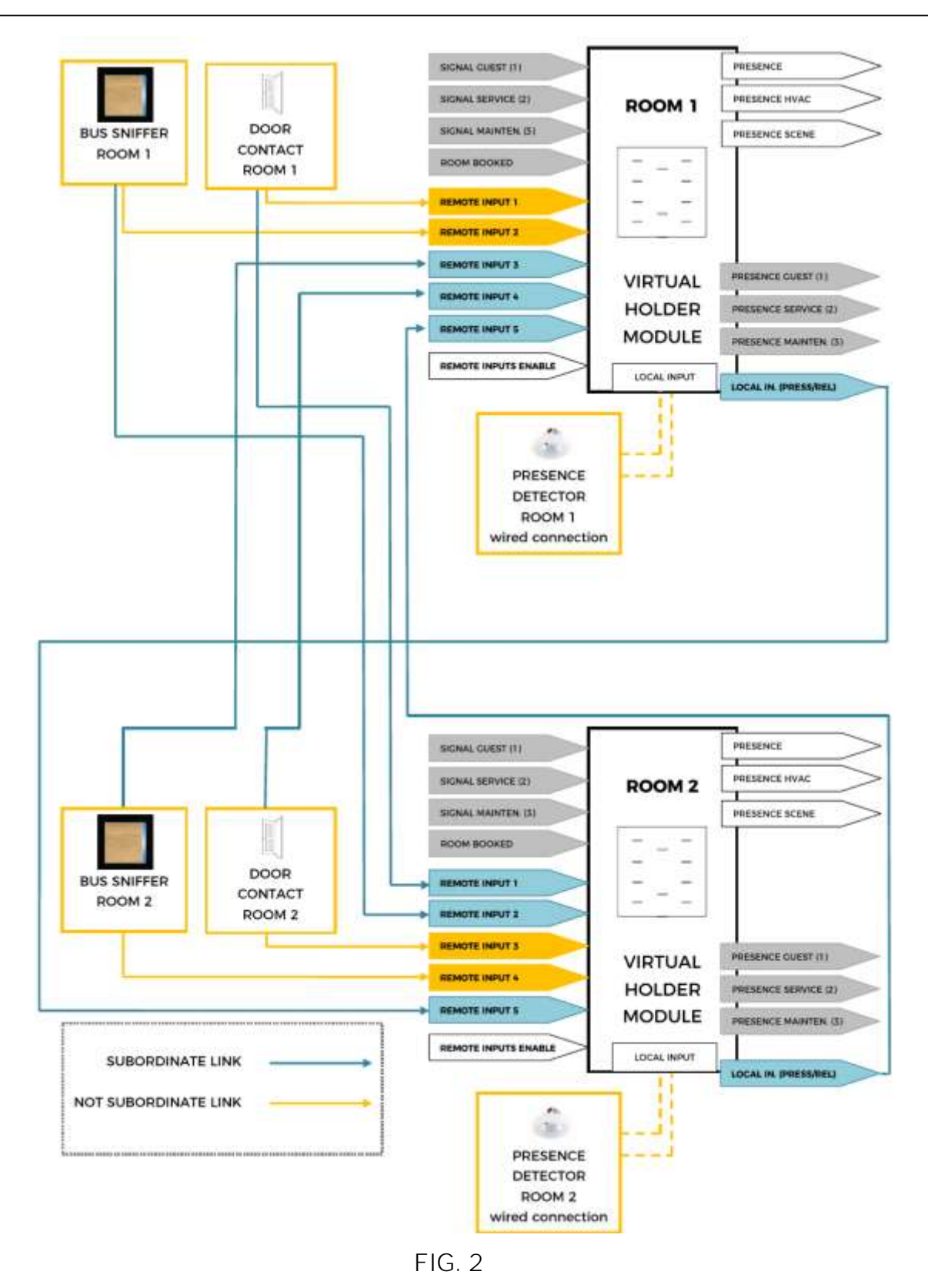

Eelectron SpA, Via Monteverdi 6, I-20025 Legnano (MI), Italia Tel: +39 0331.500802 Fax:+39 0331.564826 E-mail: info@eelectron.com We[b:www.eelectron.com](http://www.eelectron.com/)

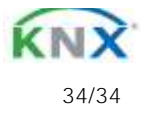